# **Příručka k soupravě** *therascreen*® **MGMT Pyro**® **Kit**

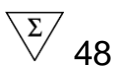

Verze 1

 $\boxed{\text{IVD}}$ 

Pro diagnostiku in vitro

 $\epsilon$ 

**REF** 971061

**HB** 1061267CS

QIAGEN GmbH, QIAGEN Strasse 1, 40724 Hilden, NĚMECKO

R4 **MAT** 1061267CS

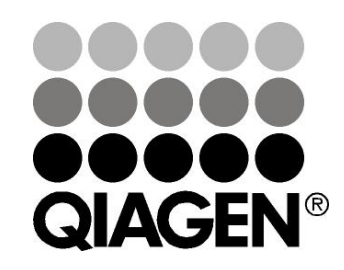

# Sample & Assay Technologies

## **Technologie QIAGEN pro zpracování a analýzu vzorků**

Společnost QIAGEN je předním dodavatelem inovativních technologií pro zpracování a analýzu vzorků, které umožňují izolaci a detekci složek libovolného biologického vzorku. Naše vyspělé, vysoce kvalitní produkty a služby vám zajistí úspěšný průběh od odběru vzorku až po výsledek.

#### **Společnost QIAGEN určuje standardy pro:**

- **D** purifikaci DNA, RNA a proteinů;
- **z** rozbory nukleových kyselin a proteinů;
- **Výzkum microRNA a RNAi;**
- **automatizaci technologií pro přípravu vzorků a jejich rozbory.**

Naším cílem je poskytovat co nejnovější technologie, které vám zaručí spolehlivé výsledky a dosažení významného pokroku. Více informací naleznete na stránkách www.qiagen.com.

## **Obsah**

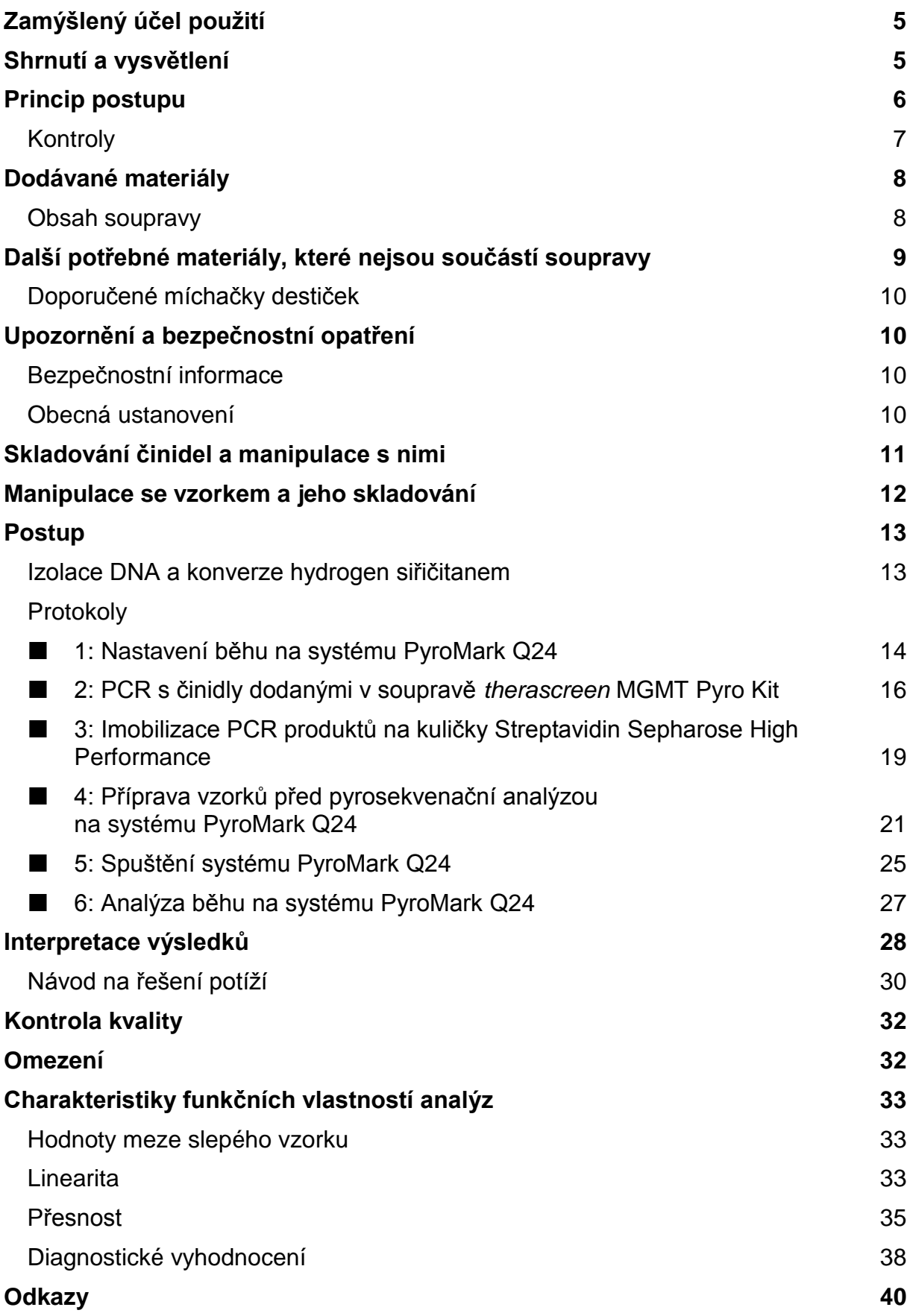

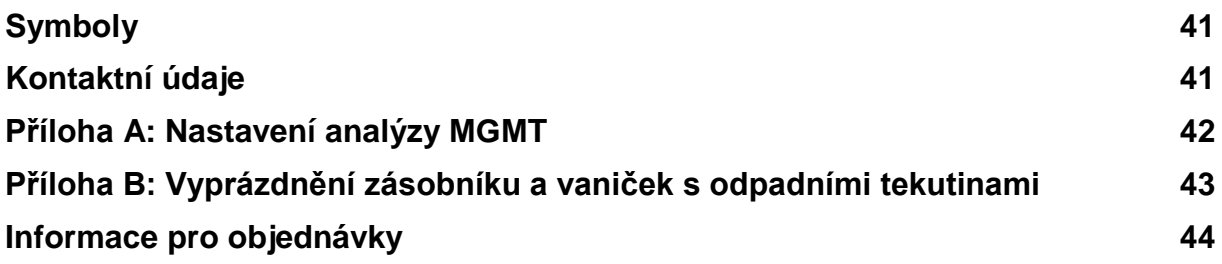

## <span id="page-4-0"></span>**Zamýšlený účel použití**

Souprava *therascreen* MGMT Pyro Kit je prostředek sloužící ke kvantitativní detekci stavu methylationu *in vitro* založené na pyrosekvenační metodě Pyrosequencing® v exonu 1 lidského genu MGMT v genomové DNA získané ze vzorků lidské tkáně.

Souprava *therascreen* MGMT Pyro Kit je určena k použití jako doplnění ostatních prognostických faktorů k poskytování informací klinickým lékařům pomáhajícím při výběru pacientů s karcinomem, u nichž bude větší pravděpodobnost úspěšnosti léčby pomocí chemoterapie. Pro diagnostiku in vitro.

Určeno k použití pouze se systémem PyroMark® Q24. Systém PyroMark Q24 obsahuje:

- **Přístroj PyroMark Q24 a přístroj PyroMark Q24 MDx.**
- Vakuová stanice PyroMark Q24 a vakuová stanice PyroMark Q24 MDx.
- Software PyroMark Q24 (verze 2.0) a software PyroMark Q24 MDx (verze 2.0).

Tento výrobek je určen k použití pouze pro profesionální uživatele, jako jsou laboranti nebo lékaři vyškolení v postupech pro diagnostiku *in vitro*, molekulárně biologických metodách a obsluze systému PyroMark Q24.

## <span id="page-4-1"></span>**Shrnutí a vysvětlení**

Souprava *therascreen* MGMT Pyro Kit slouží ke kvantitativnímu stanovení methylationu ve čtyřech v CpG lokacích v exonu 1 lidského genu MGMT (genomová sekvence chromozomu 10 od 131 265 519 do 131 265 537:

CGACGCCCGCAGGTCCTCG). Genomová DNA konvertovaná hydrogen siřičitanem je pomocí PCR amplifikována a v definované oblasti sekvenována v dopředném směru (obr. 1). Sekvence v okolí daných poloh slouží jako normalizační a referenční píky pro kvantifikaci a stanovení kvality analýzy.

Výrobek obsahuje pro každou analýzu směs PCR primerů a sekvenační primer; po dvou lahvičkách každého přípravku. Primery jsou dodány v roztoku. Každá lahvička obsahuje 24 µl každého primeru nebo směsi primerů. Souprava obsahuje primery a činidla k amplifikaci genů, plus pufry, primery a činidla ke kvantitativní detekci methylationu v reálném čase pomocí pyrosekvenační technologie Pyrosequencing v systému PyroMark Q24.

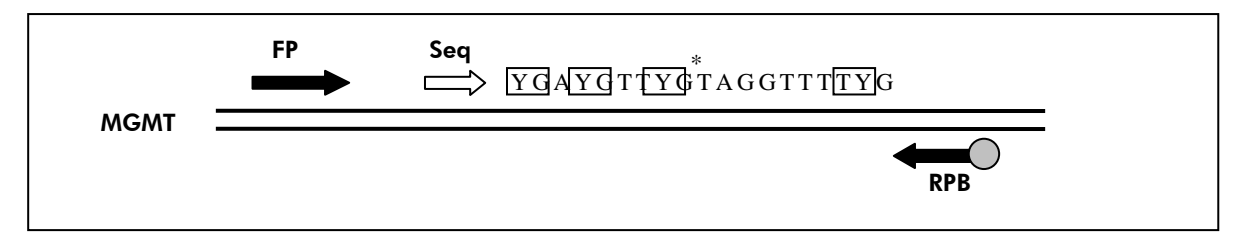

**Obrázek 1. Zobrazení analýzy MGMT.** Označená sekvence je analyzovaná sekvence po konverzi hydrogen siřičitanem. Y indikuje potenciálně methylované lokace a rámečky indikují analyzované lokace CpG. Hvězdička označuje lokaci kontroly pro konverzi hydrogen siřičitanem. FP: přímé PCR primery; RPB: zpětné PCR primery (B označuje biotinylaci); **Seq**: sekvenační primery.

## <span id="page-5-0"></span>**Princip postupu**

Na schématu pracovního postupu je zobrazen průběh analýzy. Po PCR s primery vymezujícími definovanou oblast exonu 1 se amplikony imobilizují na kuličky Streptavidin Sepharose® High Performance. Připraví se jednořetězcová DNA a dojde k hybridizaci sekvenačního primeru a DNA. Vzorky se pak analyzují v systému PyroMark Q24 pomocí souboru nastavení analýzy a souboru běhu.

**Poznámka**: Schéma pracovního postupu bylo ve srovnání s *uživatelskou příručkou*  PyroMark Q24 (viz "Protokol 4: Příprava vzorků před pyrosekvenační analýzou na [systému PyroMark](#page-20-0) Q24", strana [21\)](#page-20-0) mírně pozměněno.

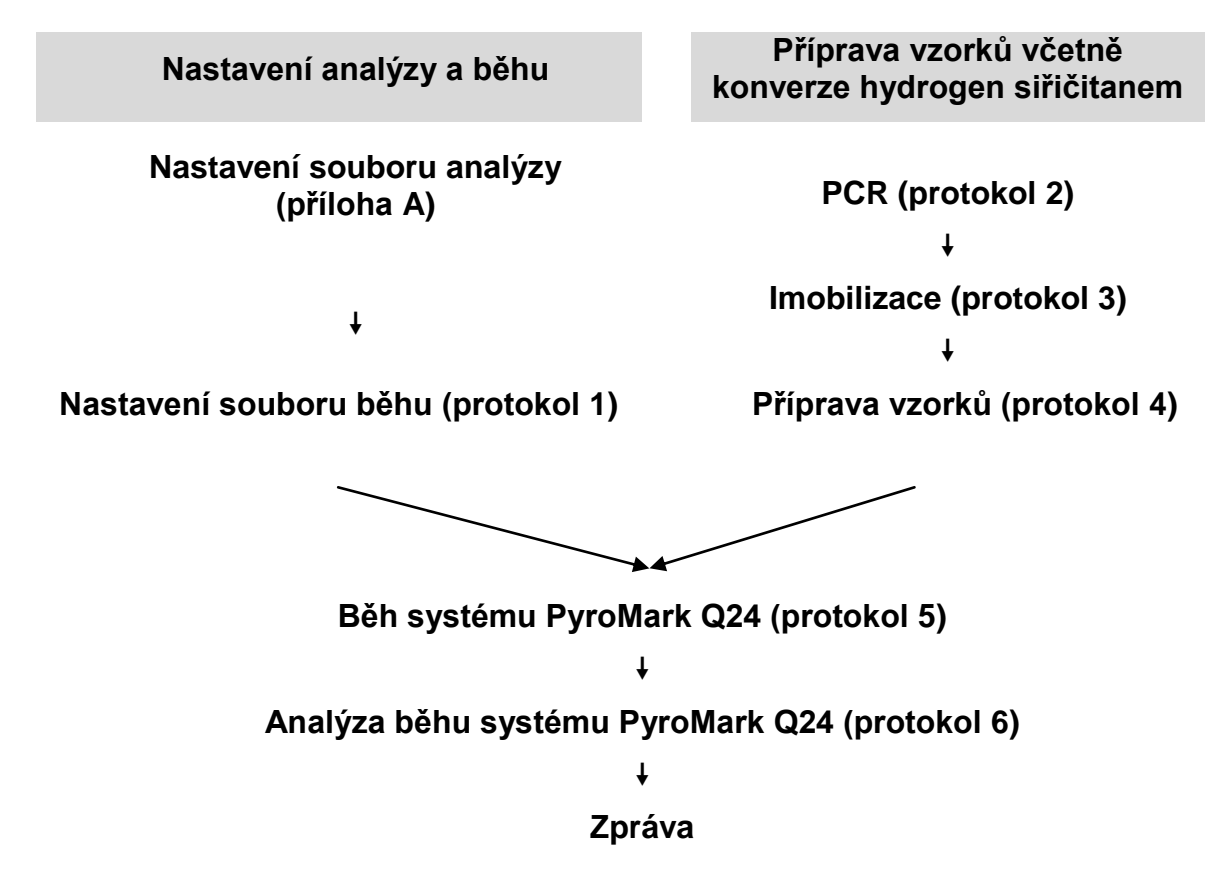

### **Schéma pracovního postupu analýzy** *therascreen* **MGMT Pyro**

### <span id="page-6-0"></span>**Kontroly**

Součástí soupravy je methylovaná kontrolní DNA jako pozitivní kontrola pro PCR a sekvenační reakce. Tato kontrolní DNA je vysoce methylovaná a konvertovaná hydrogen siřičitanem. Doporučuje se také, aby každý běh pyrosekvenační metodou Pyrosequencing zahrnoval pro srovnání i analýzu vzorku DNA odvozeného od zdravého dárce krve. Dále by každé nastavení PCR mělo vždy obsahovat i negativní kontrolu (bez templátu DNA).

## <span id="page-7-0"></span>**Dodávané materiály**

### <span id="page-7-1"></span>**Obsah soupravy**

### *therascreen* **MGMT Pyro Kit (krabice 1/2)**

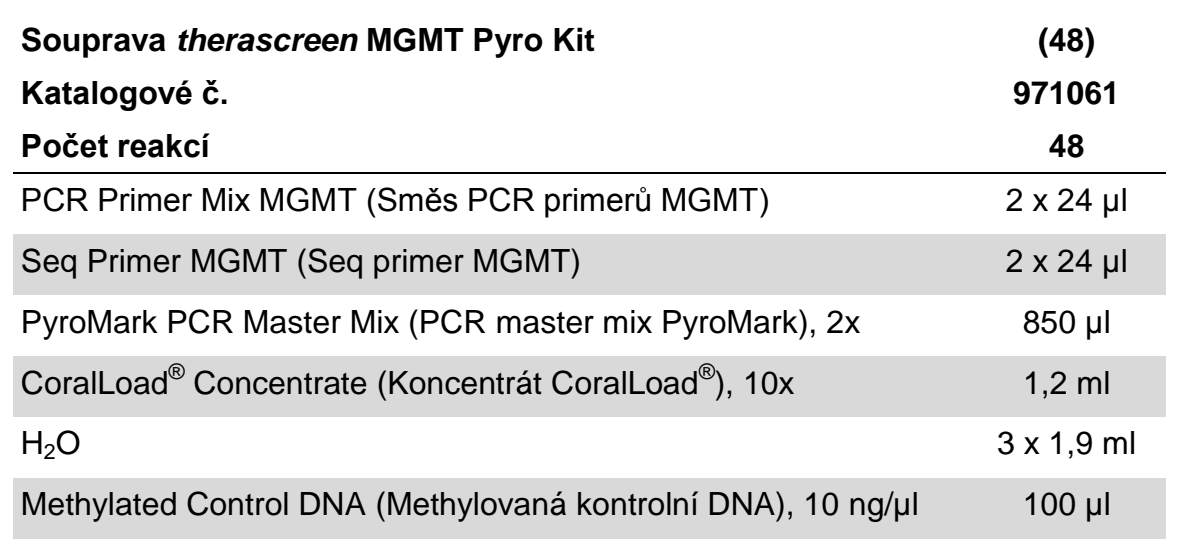

### *therascreen* **Pyro buffers and reagents (krabice 2/2)**

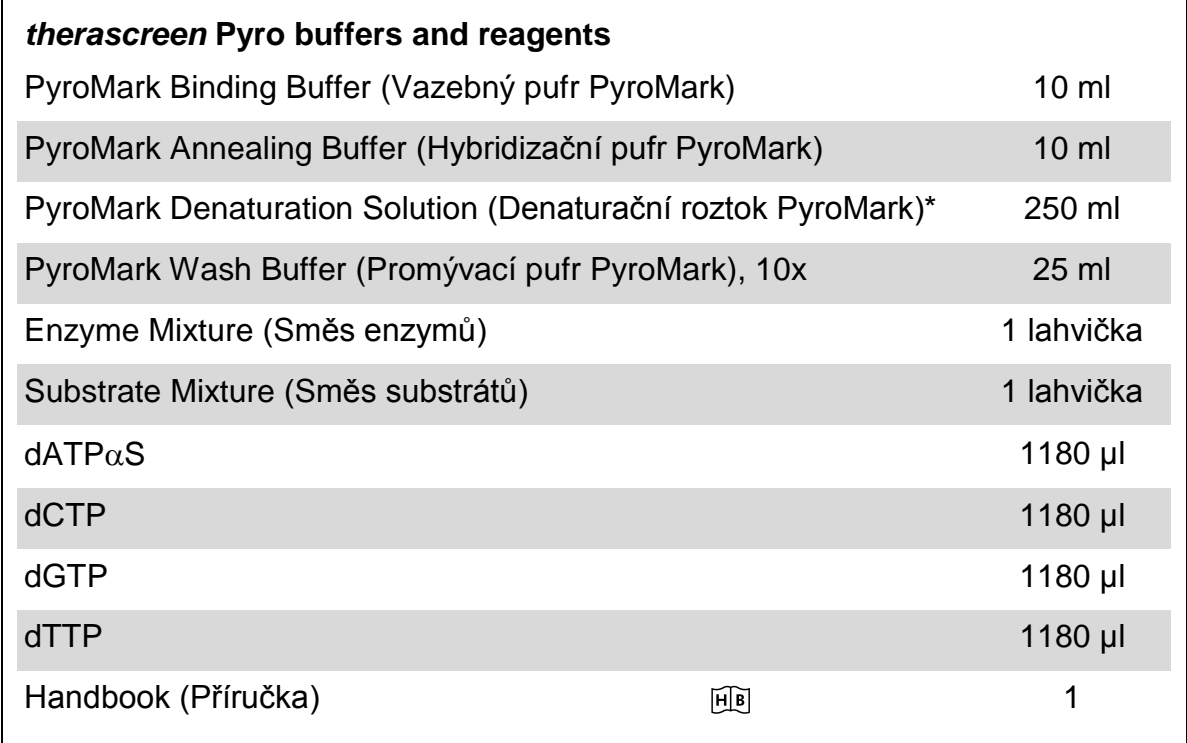

\* Obsahuje hydroxid sodný.

## <span id="page-8-0"></span>**Další potřebné materiály, které nejsou součástí soupravy**

Při práci s chemikáliemi vždy používejte vhodný laboratorní pracovní oděv, jednorázově použitelné rukavice a ochranné brýle. Další informace jsou uvedeny v příslušných bezpečnostních listech (BL), které lze získat od dodavatele produktu.

- Souprava na izolaci DNA (viz ["Izolace DNA a konverze hydrogen siřičitanem"](#page-12-1), strana [13\)](#page-12-1)
- $\blacksquare$  Činidla na konverzi DNA hydrogen siřičitanem (viz "Izolace DNA a konverze [hydrogen siřičitanem"](#page-12-1), strana [13\)](#page-12-1)
- $\blacksquare$  Pipety (nastavitelné)\*
- Sterilní špičky na pipety (s filtry pro nastavení PCR)
- Stolní mikrocentrifuga\*
- $\blacksquare$  Termocykler a příslušné PCR zkumavky
- Streptavidin Sepharose High Performance (GE Healthcare, kat. č. 17-5113-01; www.gelifesciences.com)
- **PyroMark Q24 (kat. č. 9001513 nebo 9001514)**\*<sup>†</sup>
- Software PyroMark Q24 (kat. č. 9019062 nebo 9019063)<sup>†</sup>
- Destičky PyroMark Q24 (kat. č. 979201)<sup>†</sup>
- Kazeta PyroMark Q24 (kat. č. 979202)<sup>†</sup>
- Vakuová stanice PyroMark Q24 (kat. č. 9001515 nebo 9001517)<sup>\*†</sup>
- $\blacksquare$  Míchačka destiček\* pro imobilizaci na kuličky (viz "Doporučené míchačky [destiček"](#page-9-0), strana [10\)](#page-9-0)
- Topný blok\* s dosažitelnou teplotou 80 °C
- **PCR destičky se 24 jamkami nebo stripy**
- **Víčka na stripy**
- Vysoce čištěná voda (Milli-Q® 18,2 MΩ x cm nebo ekvivalent)

**Poznámka**: Součástí dodávky je dostatečný objem vody pro PCR, imobilizaci DNA a k rozpuštění směsi enzymů a směsi substrátů. Další vysoce čištěná voda je nutná na ředění promývacího pufru PyroMark, 10x.

Ethanol  $(70\%)^{\ddagger}$ 

- \* Zajistěte, aby byly přístroje zkontrolovány a zkalibrovány podle doporučení výrobce.
- † Označení CE-IVD je v souladu se směrnicí Evropského parlamentu a Rady 98/79/ES. Všechny ostatní uvedené výrobky nemají označení CE-IVD podle směrnice Evropského parlamentu a Rady 98/79/ES.
- ‡ Nepoužívejte denaturovaný alkohol, který obsahuje jiné látky, například metanol nebo metyletylketon.

### <span id="page-9-0"></span>**Doporučené míchačky destiček**

Míchačky destiček doporučené k použití se soupravou *therascreen* MGMT Pyro Kit jsou uvedeny v tabulce 1.

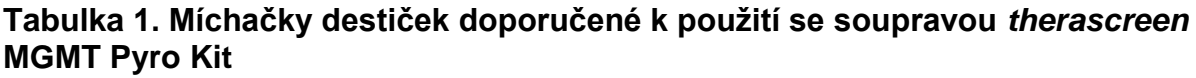

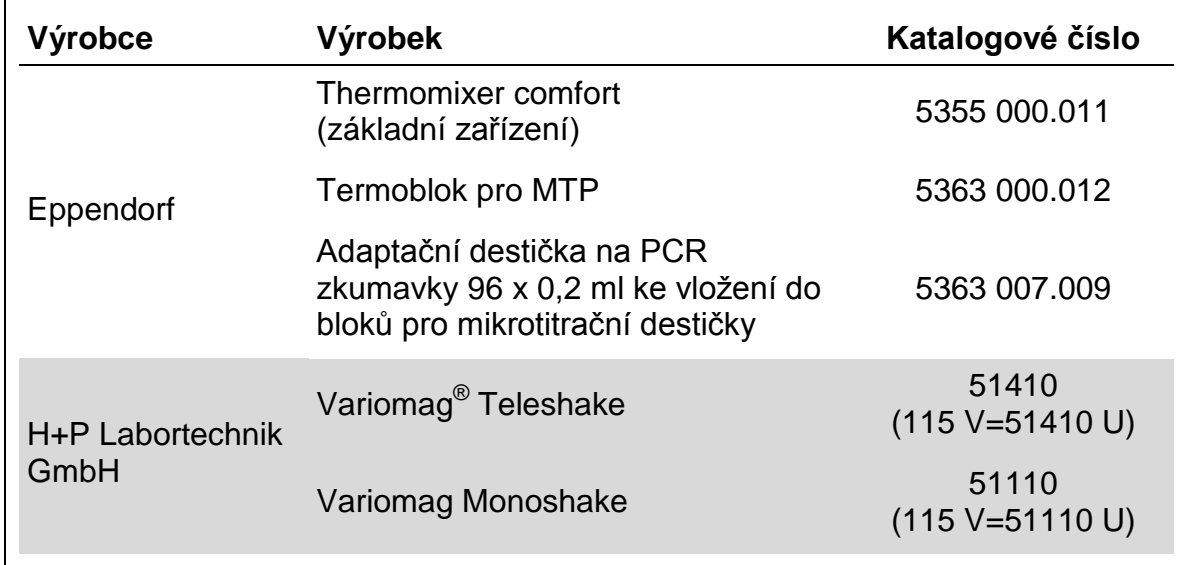

## <span id="page-9-1"></span>**Upozornění a bezpečnostní opatření**

Pro diagnostiku in vitro

### <span id="page-9-2"></span>**Bezpečnostní informace**

Při práci s chemikáliemi vždy používejte vhodný laboratorní pracovní oděv, jednorázově použitelné rukavice a ochranné brýle. Další informace jsou uvedeny v odpovídajících bezpečnostních listech (BL). Bezpečností listy jsou k dispozici také online v PDF formátu na stránkách www.qiagen.com/safety, kde můžete najít, přečíst a vytisknout bezpečností listy všech souprav a součástí souprav společnosti QIAGEN® .

Na komponenty soupravy ... se vztahují následující bezpečnostní věty a bezpečnostní opatření.

#### <span id="page-9-3"></span>**PyroMark Denaturation Solution**

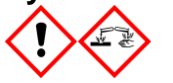

Varování! Dráždí kůži. Způsobuje vážné podráždění očí. Může být korozivní pro kovy. Uniklý produkt absorbujte, aby se zabránilo materiálním škodám. Uchovávejte pouze v původním obalu. Používejte ochranné rukavice/ ochranný oděv/ ochranné brýle/ obličejový štít.

**PyroMark Enzyme Mixture**

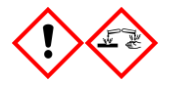

Obsahuje: (R\*,R\*)-1,4-Dimercaptobutane-2,3-diol; acetic acid. Nebezpečí! Dráždí kůži. Způsobuje vážné poškození očí. PŘI ZASAŽENÍ OČÍ: Několik minut opatrně vyplachujte vodou. Vyjměte kontaktní čočky, jsou-li nasazeny a pokud je lze vyjmout snadno. Pokračujte ve vyplachování. PŘI expozici nebo podezření: Volejte TOXIKOLOGICKÉ STŘEDISKO nebo lékaře. Odložte kontaminované oblečení a před použitím je vyperte. Používejte ochranné rukavice/ ochranný oděv/ ochranné brýle/ obličejový štít.

#### **PyroMark Substrate Mixture**

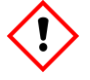

Obsahuje: acetic acid. Varování! Dráždí kůži. Způsobuje vážné podráždění očí. Přetrvává-li podráždění očí: Vyhledejte lékařskou pomoc/ ošetření. Odložte kontaminované oblečení a před použitím je vyperte. Používejte ochranné rukavice/ ochranný oděv/ ochranné brýle/ obličejový štít.

### **Obecná ustanovení**

Uživatel by měl vždy věnovat pozornost dodržování následujících pravidel.

- **Pro dosažení optimálních výsledků je nutné přísně dodržovat pokyny v návodu** pro uživatele. Jiné ředění činidel než to, které je popsáno v této příručce, se nedoporučuje a může mít za následek zhoršení kvality provedení testu.
- Povšimněte si, že schéma pracovního postupu bylo ve srovnání s *uživatelskou*  příručkou PyroMark Q24 (viz "Protokol 4: Příprava vzorků před pyrosekvenační [analýzou na systému PyroMark](#page-20-0) Q24", strana [21\)](#page-20-0) mírně pozměněno.
- Komponenty tohoto produktu stačí k provedení 48 reakcí v až 5 nezávislých bězích.
- **Používejte sterilní špičky na pipety (s filtry pro nastavení PCR).**
- **Pozitivní materiály (vzorky, pozitivní kontroly a amplikony) se musí skladovat a** extrahovat odděleně od všech ostatních činidel. Do reakční směsi je přidávejte v odděleném prostoru.
- **Před zahájením analýzy důkladně rozmrazte všechny složky na pokojovou** teplotu (15 až 25 °C).
- **Po rozmrazení složky promíchejte (opakovaným pipetováním nahoru a dolů** nebo na pulsní třepačce) a krátce odstřeďte.
- **Na základě nezdařených výsledků nelze posuzovat stav methylationu.**

### <span id="page-10-0"></span>**Skladování činidel a manipulace s nimi**

Souprava *therascreen* MGMT Pyro Kit se dodává ve dvou krabicích. Souprava *therascreen* MGMT Pyro Kit (krabice 1/2) se dodává v suchém ledu. PCR master mixy PyroMark, koncentrát CoralLoad, methylovaná kontrolní DNA a všechny primery musí být při dodání uloženy při teplotě –30 až –15 °C.

Krabice s pufry a činidly *therascreen* Pyro (krabice 2/2) obsahuje pufry, směs enzymů, směs substrátů, dATP $\alpha$ S, dCTP, dGTP a dTTP (činidla na pyrosekvenační analýzu) a dodává se v chladícím obalu. Při dodání by měly být uvedené součásti uloženy při teplotě 2 až 8 °C. Z důvodu minimalizace ztráty aktivity se doporučuje uchovávat směs enzymů i substrátů v dodaných lahvičkách.

Rekonstituované směsi enzymů nebo substrátů jsou stabilní po dobu nejméně 10 dnů při teplotě 2 až 8 °C. Rekonstituované směsi enzymů nebo substrátů lze zamrazit a uložit v původních lahvičkách při teplotě –30 až –15 °C. Zmražená činidla by neměla prodělat opakované zmražení/rozmražení více než 6krát.

**Poznámka**: Nukleotidy se nesmí zamrazovat.

Souprava *therascreen* MGMT Pyro Kit je stabilní až do doby použitelnosti soupravy, uchovává-li se za stanovených podmínek.

## <span id="page-11-0"></span>**Manipulace se vzorkem a jeho skladování**

Všechny vzorky jsou potenciálně infekční a podle toho se s nimi musí zacházet.

Materiál vzorků tvoří lidská DNA konvertovaná hydrogen siřičitanem, extrahovaná z krve nebo vzorků tkání fixovaných formalinem zalitých v parafinu (FFPE).

Nelze použít vzorky pacientů, kterým je podáván heparin. Nelze použít vzorky krve, které byly odebrány do zkumavek obsahujících antikoagulační činidlo heparin. Heparin ovlivňuje PCR.

## <span id="page-12-0"></span>**Postup**

### <span id="page-12-1"></span>**Izolace DNA a konverze hydrogen siřičitanem**

Funkčnost systému pro extrakci lidské DNA ze vzorků tumorů fixovaných formalinem zalitých v parafinu byla stanovena pomocí souprav  $EZ1^{\circledR}$  DNA Tissue Kit a QIAamp $^{\circledR}$ DNA FFPE Tissue Kit. U systému QIAamp DSP DNA Blood Mini Kit byla funkčnost stanovena u vzorků krve od zdravých dárců s přídavkem nádorových buněk.

Na purifikaci DNA z daných typů lidských vzorků pro účely soupravy *therascreen* MGMT Pyro Kit se doporučují soupravy QIAGEN uvedené v tabulce 2. Purifikaci DNA provádějte podle pokynů v příručkách k daným soupravám.

Ke konverzi hydrogen siřičitanem se doporučuje souprava EpiTect® Bisulfite Kit (kat. č. 59104), EpiTect Plus FFPE Bisulfite Kit (kat. č. 59144) nebo EpiTect Plus DNA Bisulfite Kit (kat. č. 59124) od společnosti QIAGEN.

#### **Tabulka 2. Doporučené soupravy na purifikaci DNA k použití se soupravou**  *therascreen* **MGMT Pyro Kit**

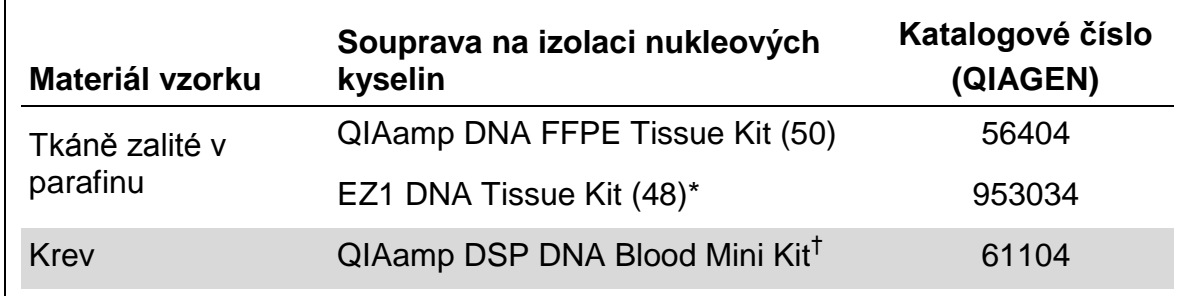

\* Postupujte dle protokolu pro použití tkání zalitých v parafinu. Souprava EZ1 DNA Tissue Kit by se měla používat společně se stanicí EZ1 Advanced (kat. č. 9001410 nebo 9001411) a kartou EZ1 Advanced DNA Paraffin Section Card (kat. č. 9018298), se stanicí EZ1 Advanced XL (kat. č. 9001492) a kartou EZ1 Advanced XL DNA Paraffin Section Card (kat. č. 9018700) nebo se stanicí BioRobot® EZ1 (kat. č. 9000705; již není v nabídce) a kartou EZ1 DNA Paraffin Section Card (kat. č. 9015862).

† Označení CE-IVD je v souladu se směrnicí Evropského parlamentu a Rady 98/79/ES.

### <span id="page-13-0"></span>**Protokol 1: Nastavení běhu na systému PyroMark Q24**

### **Důležitý bod před zahájením**

 V případě potřeby lze získat celý rozsah výsledků ověřením meze slepého vzorku (LOB) na vzorku krve zdravého dárce. Bližší informace naleznete v pokynech CLSI EP17-A "Protokol pro určení mezí detekce a mezí kvantifikace, schválené pokyny".

### **Úkony před zahájením**

Vytvořte nastavení analýzy (popis viz "Příloha A", strana [42\)](#page-41-0). To je třeba provést pouze jednou před prvním spuštěním analýzy *therascreen* MGMT.

### **Postup**

- **1. Klikněte na tlačítko v panelu nástrojů.** Vytvořil se nový soubor běhu.
- **2. Zadejte parametry běhu (viz část ["Parametry běhu"](#page-14-0) na straně [15\)](#page-14-0).**
- **3. Na destičce zadejte analýzu k jamkám odpovídajícím daným testovaným vzorkům.**

**Poznámka**: Každé nastavení PCR mělo vždy obsahovat i vzorek pro negativní kontrolu (bez templátu DNA).

**Poznámka**: Doporučuje se také, aby každý běh pyrosekvenační metodou zahrnoval pro srovnání i kontrolního vzorku DNA od zdravého dárce krve. Jako pozitivní kontrola pro PCR a sekvenační reakce (viz ["Kontroly"](#page-6-0), strana [7\)](#page-6-0) může být zahrnuta také methylovaná kontrolní DNA.

**4. Jakmile je běh nastaven a systém PyroMark Q24 připraven ke spuštění, vytiskněte si seznam požadovaných objemů směsi enzymů, směsi**  substrátů, nukleotidů a uspořádání destičky. Z nabídky "Tools" (Nástroje) vyberte položku "Pre Run Information" (Informace před spuštěním běhu) a

**po zobrazení zprávy klikněte na tlačítko .**

**5. Zavřete soubor běhu a pomocí Průzkumníku Windows® ho zkopírujte na jednotku USB dodanou se systémem.**

Vytištěnou zprávu s informacemi před spuštěním běhu použijte jako šablonu při nanášení vzorků (viz "Protokol [3: Imobilizace PCR produktů na](#page-18-0) kuličky [Streptavidin Sepharose High Performance"](#page-18-0) na straně [19\)](#page-18-0).

Spuštění analýzy destičky systémem PyroMark Q24 viz "Protokol 5: Spuštění [systému PyroMark](#page-24-0) Q24" na straně [25.](#page-24-0)

### <span id="page-14-0"></span>**Parametry běhu**

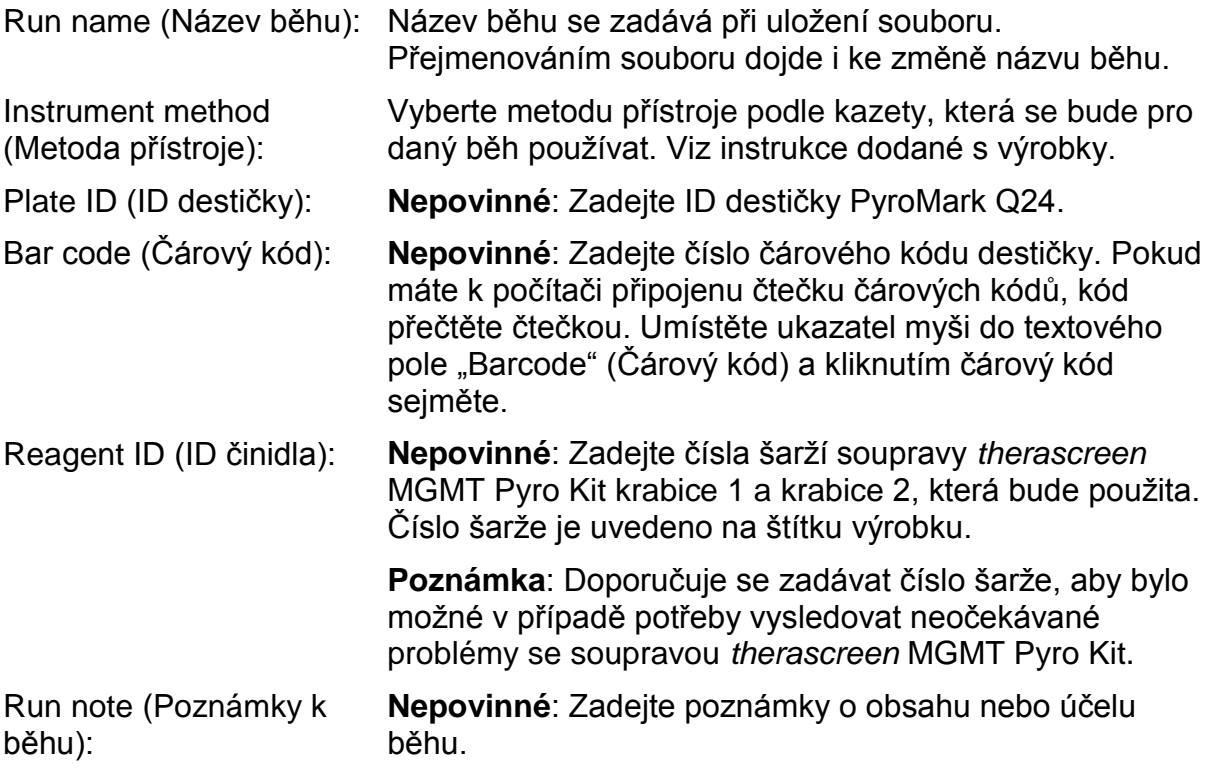

### **Přidání souborů analýz**

Analýzu lze k jamce připojit některým z těchto způsobů:

- Klikněte na jamku pravým tlačítkem a z místní nabídky vyberte položku "Load Assay" (Načíst analýzu).
- Vyberte analýzu v prohlížeči zkratek, klikněte na ni a přetáhněte ji na jamku.

Jamka se označí barevně podle zvolené načtené analýzy.

### **Zadání ID vzorků a poznámek**

Chcete-li zadat ID vzorku nebo poznámku, vyberte buňku a zadejte text.

Chcete-li ID vzorku nebo poznámku upravit, vyberte buňku (stávající obsah se označí) nebo na buňku dvakrát klikněte.

### <span id="page-15-0"></span>**Protokol 2: PCR s činidly dodanými v soupravě**  *therascreen* **MGMT Pyro Kit**

Tento protokol se vztahuje na amplifikaci PCR oblasti DNA konvertované hydrogen siřičitanem pomocí soupravy *therascreen* MGMT Pyro Kit.

### **Důležité body před zahájením**

- DNA polymeráza HotStarTaq<sup>®</sup> v master mixu PyroMark PCR vyžaduje aktivační krok **15 minut při 95 °C**.
- Všechny reakční směsi připravujte před zahájením pyrosekvenační analýzy v prostoru odděleném od prostoru určeného na purifikaci DNA, přidávání templátu DNA do PCR, analýzy PCR produktů nebo přípravy vzorků.
- **Používejte jednorázové špičky obsahující hydrofobní filtry z důvodu** minimalizace křížové kontaminace.
- **DNA konvertovaná hydrogen siřičitanem musí být použita jako templát DNA.** Doporučuje se souprava EpiTect Bisulfite Kit (kat. č. 59104), EpiTect Plus FFPE Bisulfite Kit (kat. č. 59144) nebo EpiTect Plus DNA Bisulfite Kit (kat. č. 59124) od společnosti QIAGEN.

### **Úkony před zahájením**

- Zkumavky s PCR primery před otevřením krátce odstřeďte, aby se obsah usadil na dně zkumavky.
- Upravte koncentraci DNA vzorku podle potřeby na  $2 10$  ng/ $\mu$ l.

### **Postup**

- **1. Rozmrazte všechny potřebné složky.** Před použitím řádně promíchejte.
- **2. Připravte reakční směs podle tabulky 3.**

Reakční směs obvykle obsahuje kromě vzorku všechny složky nutné k provedení PCR.

Reakční směs připravte v objemu vyšším než je nutné k provedení celkového počtu PCR analýz.

#### **Tabulka 3. Příprava reakční směsi**

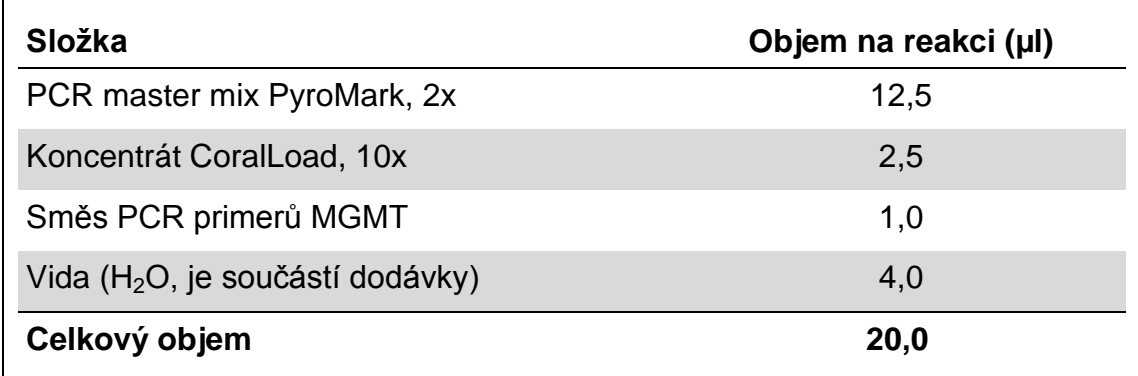

#### **3. Reakční směs důkladně promíchejte a naneste 20 µl do každé PCR zkumavky.**

Není nutné mít PCR zkumavky uložené v ledu, neboť HotStarTaq DNA polymeráza je při laboratorní teplotě neaktivní.

#### **4. Do jednotlivých PCR zkumavek (tabulka 4) přidejte 5 µl templátu DNA konvertovaného hydrogen siřičitanem (10 – 50 ng genomové DNA měřeno před konverzí hydrogen siřičitanem) a důkladně promíchejte.**

**Poznámka**: Každé nastavení PCR mělo vždy obsahovat i vzorek pro negativní kontrolu (bez templátu DNA).

**Poznámka**: Doporučuje se také, aby každý běh pyrosekvenační metodou zahrnoval pro srovnání i kontrolního vzorku DNA od zdravého dárce krve. Jako pozitivní kontrola pro PCR a sekvenační reakce (viz ["Kontroly"](#page-6-0), strana [7\)](#page-6-0) může být zahrnuta také methylovaná kontrolní DNA.

### **Tabulka 4. Příprava PCR**

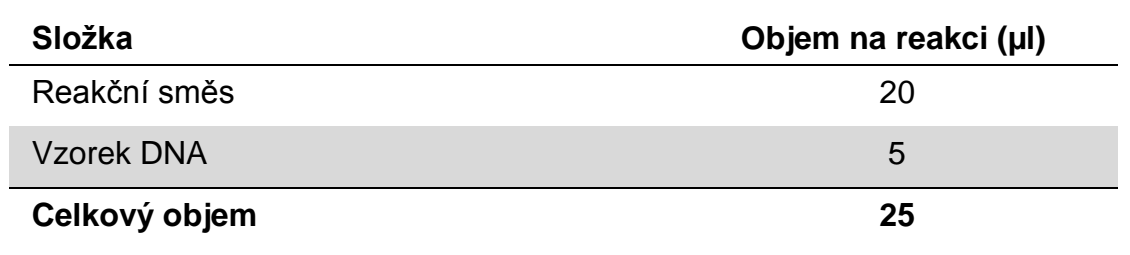

#### **5. Termocykler naprogramujte podle pokynů výrobce na podmínky uvedené v tabulce 5.**

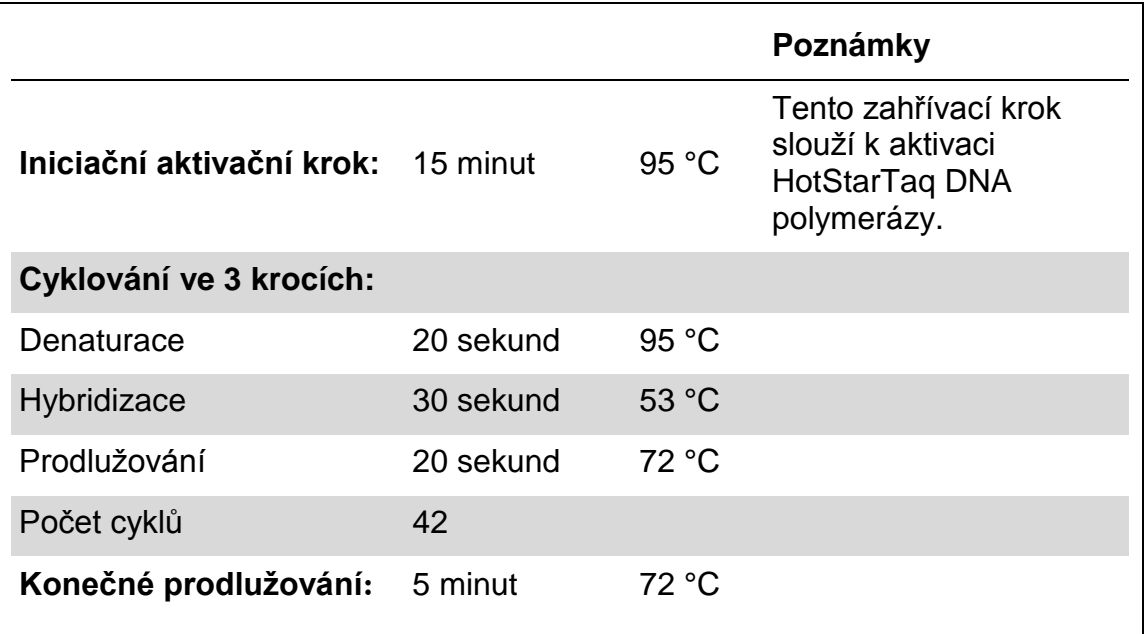

#### **Tabulka 5. Optimalizovaný protokol cyklování**

- **6. Uložte PCR zkumavky do termocykleru a spusťte cyklovací program.**
- **7. Po ukončení amplifikace pokračujte krokem "Protokol [3: Imobilizace PCR](#page-18-0)  [produktů na kuličky Streptavidin Sepharose High Performance"](#page-18-0) na straně [19.](#page-18-0)**

### <span id="page-18-0"></span>**Protokol 3: Imobilizace PCR produktů na kuličky Streptavidin Sepharose High Performance**

Tento protokol popisuje imobilizaci templátu DNA na kuličky Streptavidin Sepharose High Performance (GE Healthcare), která musí předcházet analýze na systému PyroMark Q24.

### **Důležité body před zahájením**

**Před zahájením imobilizace nechte všechna požadovaná činidla a roztoky** temperovat na laboratorní teplotu (15 – 25 °C).

### **Postup**

- **1. Jemně protřepejte lahvičku obsahující Streptavidin Sepharose High Performance, aby byl roztok homogenní.**
- **2. Připravte master mix pro imobilizaci DNA podle tabulky 6.** Připravte o 10 % vyšší objem, než je nutné pro provedení celkového množství reakcí.

#### **Tabulka 6. Master mix pro imobilizaci DNA**

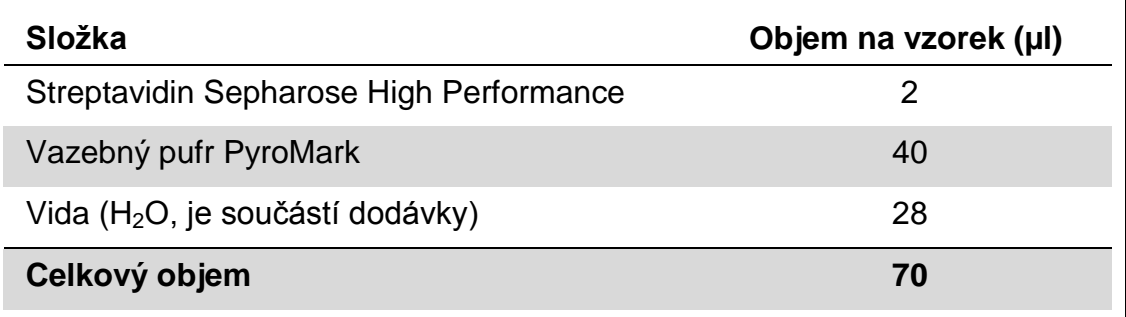

- **3. Naneste 70 µl master mixu do jamek na 24jamkové PCR destičce (nebo**  stripu) podle předem definovaného nastavení běhu (viz ["Protokol](#page-13-0) 1: **[Nastavení běhu na systému PyroMark](#page-13-0) Q24" na straně [14\)](#page-13-0).**
- **4. Do každé jamky obsahující master mix přidejte 10 µl biotinylovaného PCR produktu z protokolu 2 podle předem definovaného nastavení běhu (viz "Protokol [2: PCR s činidly dodanými v soupravě](#page-15-0)** *therascreen* **MGMT [Pyro Kit"](#page-15-0) na straně [16\)](#page-15-0).**

Po nanesení master mixu i PCR produktu by celkový objem v jamce měl být 80 µl.

**5. PCR destičku (nebo stripy) zavřete víčky.**

Zkontrolujte, zda nemůže dojít k přetékání kapaliny mezi jamkami.

**6. Míchejte PCR destičku při laboratorní teplotě (15 – 25 °C) po dobu 5 - 10 min při 1400 ot./min.**

Během tohoto kroku připravte vakuovou stanici PyroMark Q24 na přípravu vzorku podle návodu v *uživatelské příručce systému PyroMark Q24*.

**7. Pokračujte ihned krokem "Protokol [4: Příprava vzorků před](#page-20-0)  [pyrosekvenační analýzou na systému PyroMark](#page-20-0) Q24" na straně [21.](#page-20-0) Poznámka**: Sepharosové kuličky rychle sedimentují. Kuličky je nutné odebrat okamžitě po míchání.

Pokud od míchání destiček (nebo stripů) uplyne více než 1 minuta, zamíchejte je před odběrem kuliček znovu po dobu 1 minuty.

### <span id="page-20-0"></span>**Protokol 4: Příprava vzorků před pyrosekvenační analýzou na systému PyroMark Q24**

Tento protokol popisuje přípravu jednořetězcové DNA a připojení sekvenačních primerů k templátu před provedením pyrosekvenační analýzy na systému PyroMark Q24.

### **Důležité body před zahájením**

- **Podle stejného vzorce, který byl předem definován pro destičku v nastavení** běhu (viz "Protokol [1: Nastavení běhu na systému PyroMark](#page-13-0) Q24" na straně [14\)](#page-13-0), naneste sekvenační primer.
- Schéma pracovního postupu bylo ve srovnání s *uživatelskou příručkou PyroMark Q24* (krok 18) mírně pozměněno. Dobu chlazení vzorků po jejich zahřátí na 80 °C nezkracujte.
- Pravidelně provádějte funkční test filtračních sond, jak je popsáno v *uživatelské příručce PyroMark Q24*, a v případě potřeby filtrační sondy vyměňte.

### **Úkony před zahájením**

- **Zkumavky se sekvenačními primery před otevřením krátce odstřeďte, aby se** obsah usadil na dně zkumavky.
- Jeden stojan na destičky PyroMark Q24 uložte na předehřátý topný blok na teplotu 80 °C jako přípravu na krok [17.](#page-22-0) Druhý stojan na destičky PyroMark Q24, který bude použit v kroku 18, ponechte v prostředí s laboratorní teplotou  $(15 - 25 \degree C)$ .
- **Promývací pufr PyroMark je dodáván v 10x koncentrované formě. Před prvním** použitím nařeďte: k 25 ml 10x koncentrovaného promývacího pufru PyroMark přidejte 225 ml vysoce čištěné vody (konečný objem bude 250 ml).

Pracovní roztok promývacího pufru 1x PyroMark je stabilní při 2 – 8 °C až do vyznačené doby použitelnosti.

### **Postup**

**1. Nařeďte dostatečné množství daného sekvenačního primeru Seq primer MGMT hybridizačním pufrem PyroMark podle Tabulky 7.**

Roztok sekvenačních primerů připravte o objemu větším než je požadované množství pro sekvenování celkového počtu vzorků (počet vzorků + jedna dávka navíc).

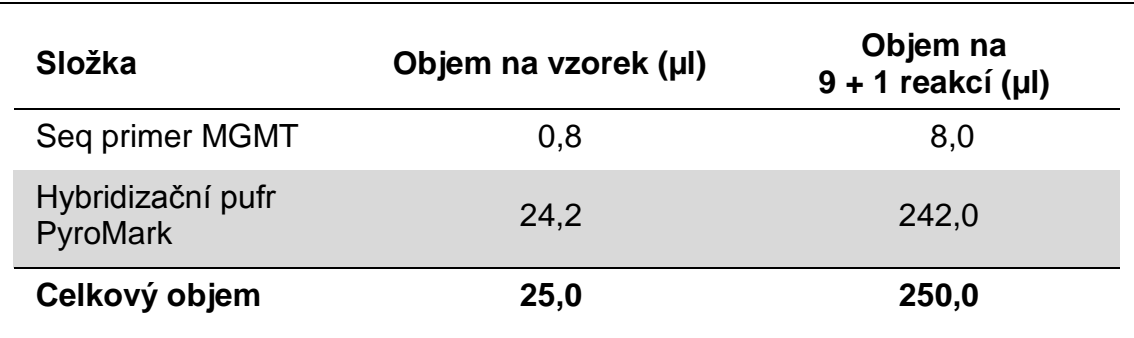

#### **Tabulka 7. Příklad ředění sekvenačního primeru**

**2. Do každé jamky na destičce PyroMark Q24 naneste 25 µl naředěného**  sekvenačního primeru podle vzoru v nastavení běhu (viz ["Protokol](#page-13-0) 1: **[Nastavení běhu na systému PyroMark](#page-13-0) Q24" na straně [14\)](#page-13-0).**

Jeden stojan na destičky PyroMark Q24 (součást dodávky vakuové stanice PyroMark Q24) uchovávejte při laboratorní teplotě (15 – 25 °C) a používejte ho jako pomůcku při přípravě a přenášení destičky.

**3. Uložte PCR destičku (nebo stripy) z protokolu 3 a destičku PyroMark Q24 na pracovní stolek (obrázek 2).**

Zkontrolujte, zda má destička stejnou orientaci jako při nanášení vzorku.

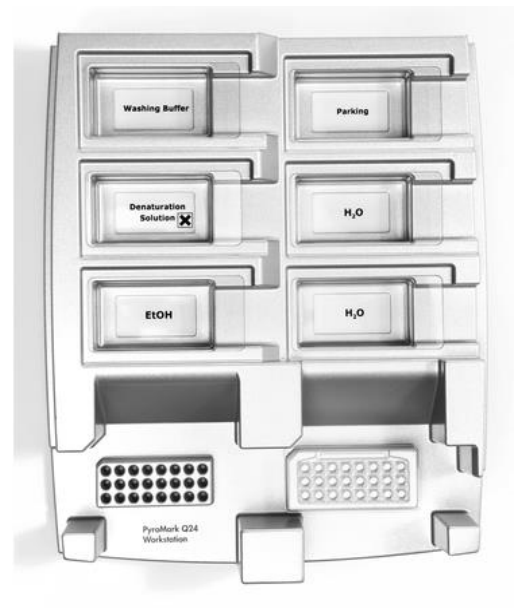

**Obrázek 2. Uložení PCR destičky (nebo stripů) a destičky PyroMark Q24 do vakuové stanice.**

- **4. Otevřete přívod vakua a zaveďte vakuum do vakuové hlavice.**
- **5. Opatrně spusťte filtrační sondy vakuové hlavice do PCR destičky (nebo stripů) a odeberte kuličky obsahující imobilizovaný templát. Sondy ponechejte na místě po dobu 15 sekund. Při zvedání vakuové hlavice postupujte velmi opatrně.**

**Poznámka**: Sepharosové kuličky rychle sedimentují. Kuličky je nutné odebrat okamžitě po míchání.

Pokud od míchání destiček (nebo stripů) uplyne více než 1 minuta, zamíchejte je před odběrem kuliček znovu po dobu 1 minuty.

- **6. Přeneste vakuovou hlavici do vaničky obsahující 40 ml 70 % etanolu (obrázek 2). Proplachujte filtrační sondy po dobu 5 sekund.**
- **7. Přeneste vakuovou hlavici do vaničky obsahující 40 ml denaturačního roztoku (obrázek 2). Proplachujte filtrační sondy po dobu 5 sekund.**
- **8. Přeneste hlavici do vaničky obsahující 50 ml promývacího pufru (obrázek 2). Proplachujte filtrační sondy po dobu 10 sekund.**
- **9. Zvedněte vakuovou hlavici nahoru, naklopte ji svisle přes 90° a po dobu 5 sekund nechejte tekutinu na filtračních sondách oschnout (obrázek 3).**

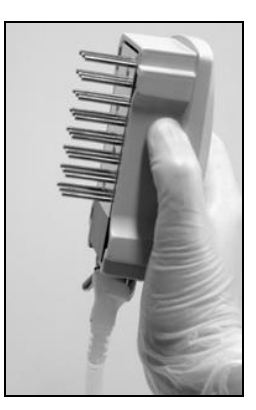

**Obrázek 3. Zobrazení vakuové hlavice naklopené svisle přes 90°.**

- **10. Podržte vakuovou hlavici nad destičkou PyroMark Q24 a zavřete přívod vakua na hlavici (poloha Off).**
- **11. Ponořte filtrační sondy do rozředěného sekvenačního primeru a jemným pohybem hlavice do stran uvolněte kuličky do destičky PyroMark Q24.** Dbejte, aby nedošlo ke zničení povrchu destičky PyroMark Q24 poškrábáním filtračními sondami.
- **12. Přeneste vakuovou hlavici do vaničky obsahující vysoce čištěnou vodu (obrázek 2) a po dobu 10 sekund hlavici protřepávejte.**
- **13. Promyjte filtrační sondy ponořením do vysoce čištěné vody (obrázek 2) a zavedením vakua. Opláchněte sondy 70 ml vysoce čištěné vody.**
- **14. Zvedněte hlavici nahoru, naklopte ji svisle přes 90° a po dobu 5 sekund nechte tekutinu na filtračních sondách oschnout (obrázek 3).**
- **15. Zavřete přívod vakua na hlavici (Off) a uložte hlavici do skladovací polohy (P).**
- **16. Vypněte vakuovou pumpu.**

**Poznámka**: Na konci pracovního dne je potřeba zlikvidovat odpadní a zbytkové roztoky a zkontrolovat vakuovou stanici PyroMark Q24, zda není znečištěna prachem a potřísněna tekutinami (viz příloha B na straně [43\)](#page-42-0).

<span id="page-22-0"></span>**17. Ohřejte destičku PyroMark Q24 se vzorky na 80 °C po dobu 2 minut s využitím předehřátého stojanu na destičky PyroMark Q24.**

- **18. Odeberte destičku PyroMark Q24 z horkého stojanu, položte ji na druhý stojan PyroMark Q24 umístěný v prostředí s laboratorní teplotou (15 25 °C) a nechte vzorky vychladnout na laboratorní teplotu po dobu 10 – 15 minut.**
- **19. Pokračujte krokem "Protokol [5: Spuštění systému PyroMark](#page-24-0) Q24" na straně [25.](#page-24-0)**

### <span id="page-24-0"></span>**Protokol 5: Spuštění systému PyroMark Q24**

Tento protokol popisuje přípravu a nanesení činidel PyroMark Gold Q24 na kazetu PyroMark Q24 a zahájení a ukončení běhu systému PyroMark Q24. Podrobnější popis uvádějící nastavení běhu naleznete v *uživatelské příručce systému PyroMark Q24*.

### **Důležitý bod před zahájením**

Ve zprávě "Pre Run Information" (Informace před spuštěním běhu), která se nachází v nabídce "Tools" (Nástroje) při nastavení běhu (viz ["Protokol](#page-13-0) 1: [Nastavení běhu na systému PyroMark](#page-13-0) Q24" na straně [14\)](#page-13-0), jsou uvedeny informace o objemu nukleotidů, enzymů, substrátů a pufrů nutných pro provedení daného běhu.

### **Úkony před zahájením**

**Zapněte systém PyroMark Q24. Hlavní vypínač je umístěn na zadní straně** přístroje.

### **Postup**

- **1. Rozpusťte lyofilizovanou směs enzymů a směs substrátů vždy v 620 µl vody (H2O, součást dodávky).**
- **2. Míchání proveďte mírným kroužením lahvičkou.**

Neprovádějte vířivé pohyby!

Aby bylo zajištěno úplné rozpuštění směsi, ponechte ji v prostředí s laboratorní teplotou (15 – 25 °C) po dobu 5 – 10 minut. Před započetím plnění kazety PyroMark Q24 se přesvědčte, že roztok není zakalený. Pokud nemají být činidla bezprostředně použita, uložte lahvičky s činidly na led\* nebo do ledničky.

- **3. Umožněte činidlům a kazetě PyroMark Q24 získat okolní teplotu (20 - 25 °C).**
- **4. Umístěte kazetu PyroMark Q24 tak, aby byla natočena štítkem k vám.**
- **5. Naneste na kazetu PyroMark Q24 příslušné objemy nukleotidů, směsi enzymů a směsi substrátů podle obrázku 4.**

Přesvědčte se, že se z pipety nepřenesly do kazety žádné vzduchové bubliny.

<sup>\*</sup> Při práci s chemikáliemi vždy používejte vhodný laboratorní pracovní oděv, jednorázově použitelné rukavice a ochranné brýle. Další informace jsou uvedeny v příslušných bezpečnostních listech (BL), které lze získat od dodavatele produktu.

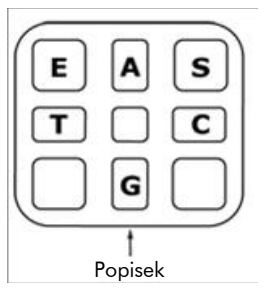

**Obrázek 4. Ilustrace kazety PyroMark Q24 při pohledu shora.** Popisy odpovídají štítkům na lahvičkách s činidly. Přidejte směs enzymů (**E**), směs substrátů (**S**) a nukleotidy (**A, T, C, G**) podle údajů o objemech uvedených ve zprávě Pre Run information (Informace před spuštěním běhu), která se nachází v nabídce "Tools" (Nástroje) při nastavení běhu.

- **6. Otevřete dvířka kazety a vložte kazetu naplněnou reagenty štítkem ven. Kazetu zcela zasuňte a zatlačte dolů.**
- **7. Zkontrolujte, zda je vidět linka na přední straně kazety, a zavřete dvířka.**
- **8. Otevřete rámeček na upevnění destičky a umístěte destičku na topný blok.**
- **9. Zavřete rámeček na upevnění destičky a víko přístroje.**
- **10. Do USB portu na přední straně přístroje zasuňte USB jednotku (obsahující soubor běhu).**

USB jednotku nechte zasunutou až do ukončení běhu.

- **11.** Z hlavní nabídky vyberte příkaz "Run" (Spustit) pomocí tlačítek ▲ a ▼ na obrazovce a stiskněte tlačítko "OK".
- **12. Pomocí tlačítek na obrazovce a vyberte soubor běhu.**

Chcete-li si prohlédnout obsah složky, vyberte danou složku a stiskněte tlačítko "Select" (Vybrat). Chcete-li se vrátit zpět na předchozí zobrazení, stiskněte tlačítko "Back" (Zpět).

- 13. Máte-li vybraný požadovaný běh, stiskněte tlačítko "Select" (Vybrat).
- **14. Jakmile se běh dokončí a přístroj potvrdí, že soubor běhu byl uložen na**  USB jednotku, stiskněte tlačítko "Close" (Zavřít).
- **15. Vyjměte USB jednotku.**
- **16. Otevřete víko přístroje.**
- **17. Otevřete dvířka kazety a kazetu s reagenty nadzdvihněte a vytáhněte ven.**
- **18. Zavřete dvířka.**
- **19. Otevřete rámeček na upevnění destičky a odeberte destičku z topného bloku.**
- **20. Zavřete rámeček na upevnění destičky a víko přístroje.**
- **21. Destičku zlikvidujte a kazetu vyčistěte podle návodu k výrobku, který je součástí dodávky kazety.**
- **22. Proveďte analýzu běhu podle "Protokol [6: Analýza běhu na systému](#page-26-0)  [PyroMark](#page-26-0) Q24" na straně [27.](#page-26-0)**

### <span id="page-26-0"></span>**Protokol 6: Analýza běhu na systému PyroMark Q24**Tento

protokol popisuje analýzu methylationu po dokončeném běhu *therascreen* MGMT pomocí softwaru PyroMark Q24.

### **Postup**

- **1. Zasuňte USB jednotku obsahující vytvořený soubor běhu do USB portu počítače.**
- **2. Pomocí Průzkumníku Windows přesuňte soubor běhu z USB jednotky do požadovaného umístění v počítači.**
- **3. Otevřete soubor běhu v režimu CpG softwaru PyroMark Q24 buď zvolením**  možnosti "Open" (Otevřít) v nabídce "File" (Soubor) nebo dvojím kliknutím **na soubor ( ) v prohlížeči zkratek.**
- **4. Chcete-li provést analýzu běhu a získat přehled výsledků, klikněte na jedno z tlačítek analýzy.**

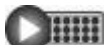

Analyzovat všechny jamky

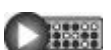

Analyzovat vybranou jamku

Výsledky analýzy (četnost methylationu) a stanovení kvality se zobrazí nad pozicí proměnné v záznamu Pyrogram® . Bližší informace o analýze běhu najdete v *uživatelské příručce systému PyroMark Q24*.

**5. Chcete-li vygenerovat zprávu, vyberte z nabídky "Reports" (Zprávy)**  možnost "CpG Full Report" (Celá zpráva CpG) nebo "CpG Analysis **Results" (Výsledky CpG analýzy).**

**Poznámka**: Za spolehlivé se doporučuje považovat výsledky, kde výška píku přesahuje 30 RLU. V nastavení analýzy určete hodnotu 30 RLU jako "required peak height for passed quality" (požadovanou výšku píku pro uznání kvality výsledku) (viz příloha A, strana [42](#page-41-0) a *uživatelská příručka systému PyroMark Q24*).

**Poznámka**: Zpráva s výsledky CpG analýzy by se měla použít jako dokumentace a interpretace kvantitativního vyhodnocení methylationu. Čísla uváděná v pyrogramu jsou zaokrouhlená a neudávají zcela přesnou kvantitativní hodnotu.

**Poznámka**: Pyrogram by měl být vždy porovnán s histogramem, který lze zobrazit kliknutím pravým tlačítkem myši v okně Pyrogram. Naměřené píky by měly výškově odpovídat sloupcům histogramu.

## <span id="page-27-0"></span>**Interpretace výsledků**

Doporučuje se, aby každý běh zahrnoval pro srovnání i analýzu vzorku DNA odvozeného od zdravého dárce krve.

Kontrola konverze hydrogen siřičitanem (označeno žlutým pruhem v okně Pyrogram) indikuje kompletnost konverze hydrogen siřičitanem. Signál v kontrole konverze hydrogen siřičitanem může indikovat neúplnou konverzi hydrogen siřičitanem, která může mít za následek zkreslenou kvantifikaci methylationu, a vygeneruje varování.

Mez slepého vzorku (LOB, limit of blank) reprezentuje četnost methylationu získanou ze vzorků krve zdravého dárce s pravděpodobnosti 95 % (viz tabulka 8 a ["Charakteristiky funkčních vlastností analýz"](#page-32-0), strana [33\)](#page-32-0).

#### **Tabulka 8. Stanovená hodnota LOB pro specifické lokace methylationu pomocí vzorků krve zdravého dárce**

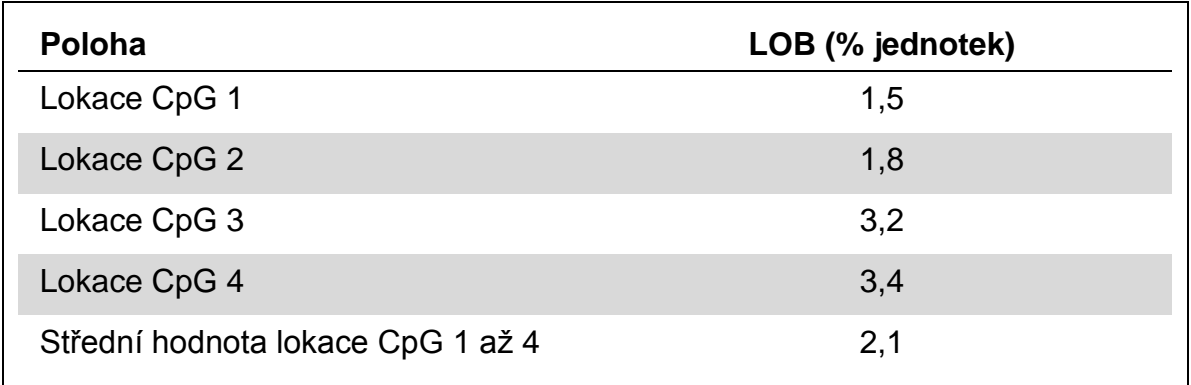

**Poznámka**: Tyto hodnoty vycházejí z běhů, kde signál převyšoval 30 relativních světelných jednotek (RLU, relative light units), při běžné analýze 10 ng DNA izolované z krve (měřeno před provedením konverze hydrogen siřičitanem). Doporučujeme ověřit funkčnost metody v laboratoři.

### **Reprezentativní snímky**

Na obrázcích 5 – 7 jsou uvedeny ukázkové výsledky pyrogramu.

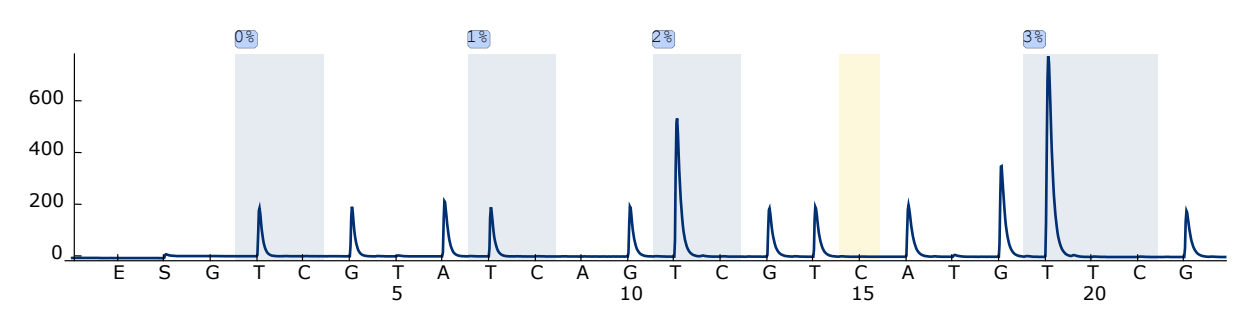

**Obrázek 5. Záznam pyrogramu získaný z analýzy nemethylované DNA konvertované hydrogen siřičitanem ze vzorku krve od zdravého dárce**. Sloupek u přidávání 15 představuje kontrolu dokončení konverze hydrogen siřičitanem.

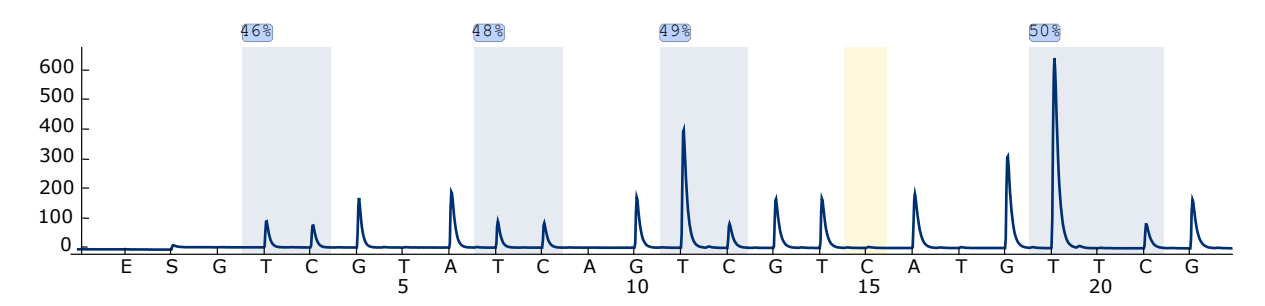

**Obrázek 6. Záznam pyrogramu získaný z analýzy nemethylované DNA konvertované hydrogen siřičitanem ze vzorku krve od zdravého dárce.** Sloupek u přidávání 15 představuje kontrolu dokončení konverze hydrogen siřičitanem.

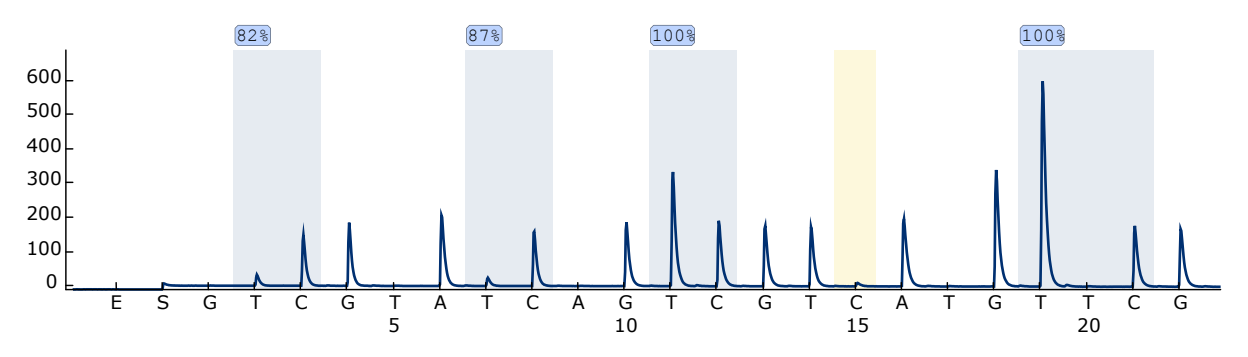

**Obrázek 7. Záznam pyrogramu získaný z analýzy vysoce methylované DNA konvertované hydrogen siřičitanem (methylovaná kontrolní DNA, je součástí dodávky).** Sloupek u přidávání 15 představuje kontrolu dokončení konverze hydrogen siřičitanem.

### <span id="page-29-0"></span>**Návod na řešení potíží**

Tato příručka k odstraňování potíží může být užitečná při řešení všech vzniklých problémů. Další informace můžete najít také mezi častými dotazy (FAQ) na stránkách našeho centra technické podpory: www.qiagen.com/FAQ/FAQList.aspx. Vědečtí pracovníci, kteří pracují v technických službách společnosti QIAGEN, vám vždy ochotně odpoví na jakékoli dotazy týkající se informací či protokolů v této příručce nebo technologií přípravy vzorků či zpracování analýz (kontaktní informace najdete na zadní straně obálky nebo na stránkách www.qiagen.com).

**Poznámka**: Řešení všeobecných problémů s přístrojem jsou uvedena v *uživatelské příručce PyroMark Q24*.

#### **Komentáře a návrhy**

#### **Signály u kontroly bez templátu (negativní kontroly)**

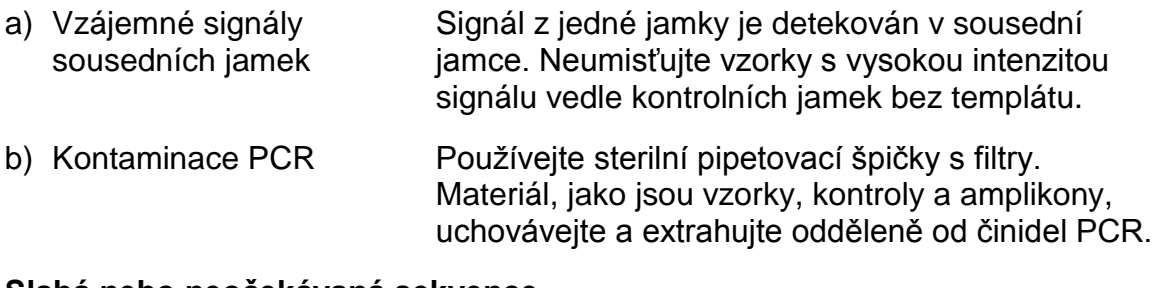

#### **Slabá nebo neočekávaná sekvence**

a) Nízká kvalita genomové DNA Nízká kvalita genomové DNA může být příčinou selhání PCR. Proveďte analýzu PCR vzorků elektroforézou (například na systému QIAxcel® nebo elektroforézou na agarózovém gelu).

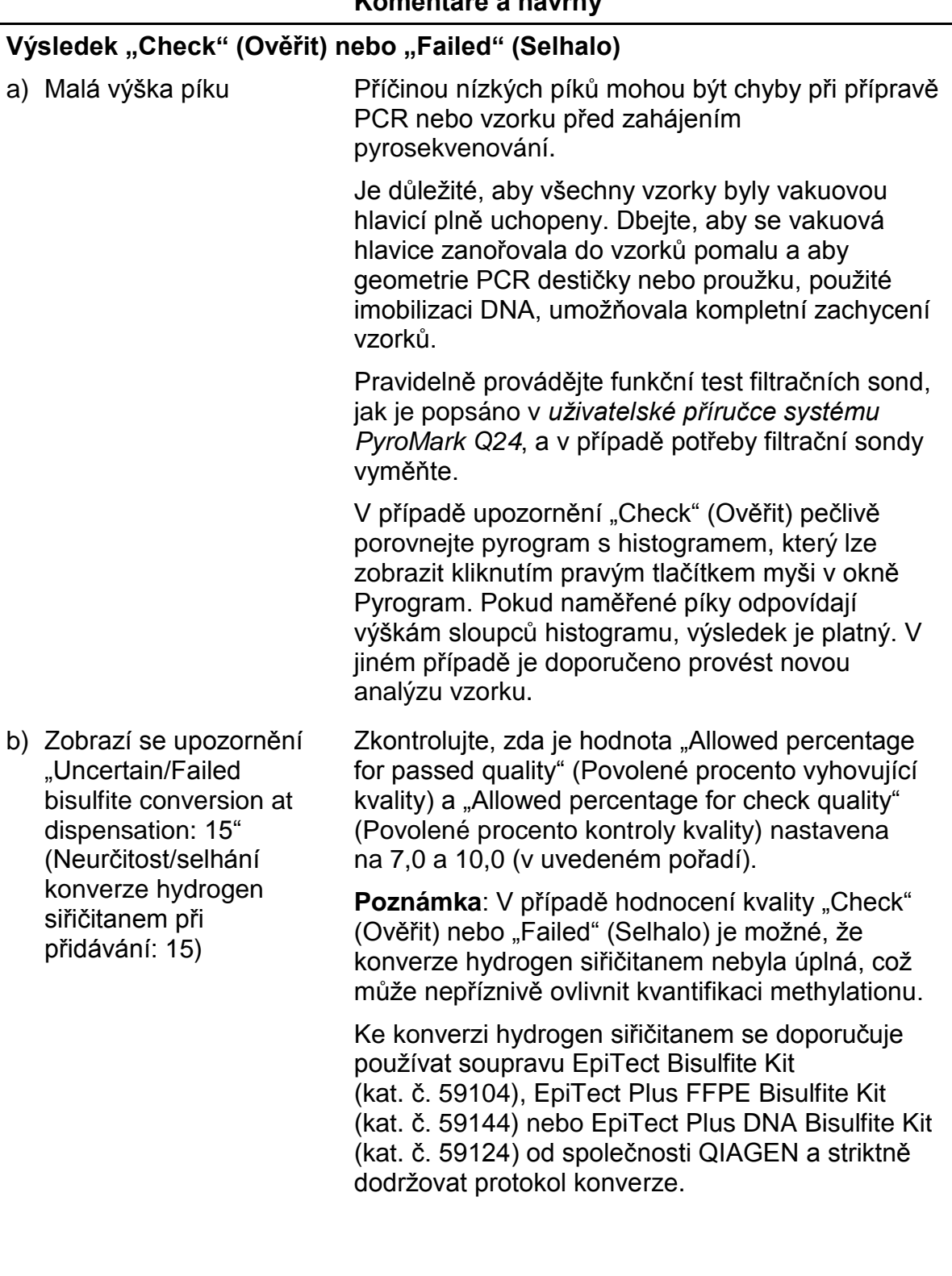

### **Výrazné pozadí**

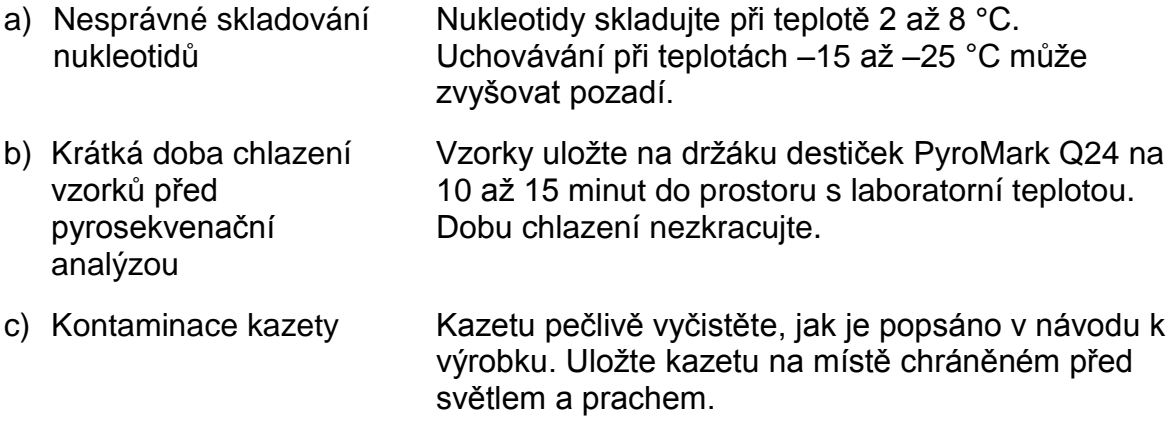

#### **Žádné signály v pozitivní kontrole**

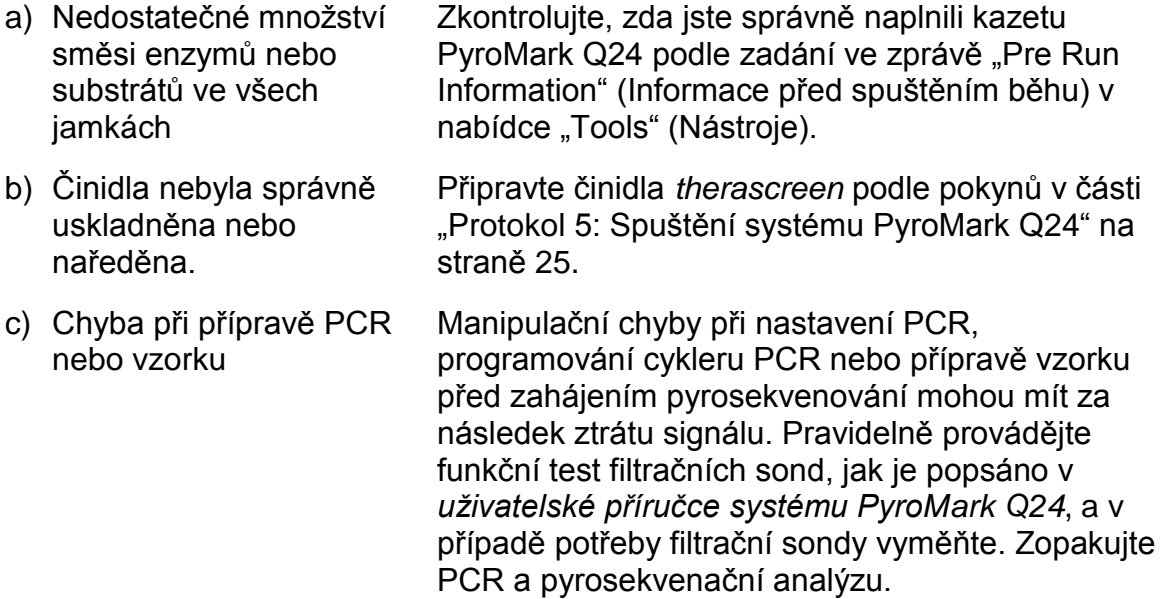

## <span id="page-31-0"></span>**Kontrola kvality**

V souladu se systémem řízení jakosti společnosti QIAGEN, certifikovaným podle ISO, je každá výrobní šarže souprav *therascreen* MGMT Pyro testována podle předem stanovených specifikací, aby byla zajištěna konzistentní kvalita produktu.

## <span id="page-31-1"></span>**Omezení**

Všechny generované diagnostické výsledky je nutno interpretovat společně s dalšími klinickými nebo laboratorními nálezy.

Každý uživatel je zodpovědný za platnost funkčnosti systémů u všech postupů používaných v dané laboratoři, které nejsou zahrnuty ve studiích funkčnosti výrobků QIAGEN.

## <span id="page-32-0"></span>**Charakteristiky funkčních vlastností analýz**

### <span id="page-32-1"></span>**Hodnoty meze slepého vzorku**

Mez slepého vzorku (LOB, tabulka 9) byla stanovena pro čtyři lokace CpG analyzované soupravou *therascreen* MGMT Pyro Kit s použitím vzorků DNA získaných z krve zdravých dárců podle doporučení v pokynech Ústavu pro klinické a laboratorní standardy (CLSI, Clinical and Laboratory Standards Institute) EP17-A ". Protokol pro určení mezí detekce a mezí kvantifikace, schválené pokyny". Chyby  $\alpha$ a  $\beta$  (falešně pozitivní a falešně negativní) byly dány jako 5 %.

Hodnoty meze slepého vzorku (LOB) reprezentují četnosti methylationu získané ze vzorků krve zdravých dárců s pravděpodobnosti 95 %.

#### **Tabulka 9. Stanovená hodnota LOB pro specifické lokace methylationu pomocí vzorků krve zdravých dárců**

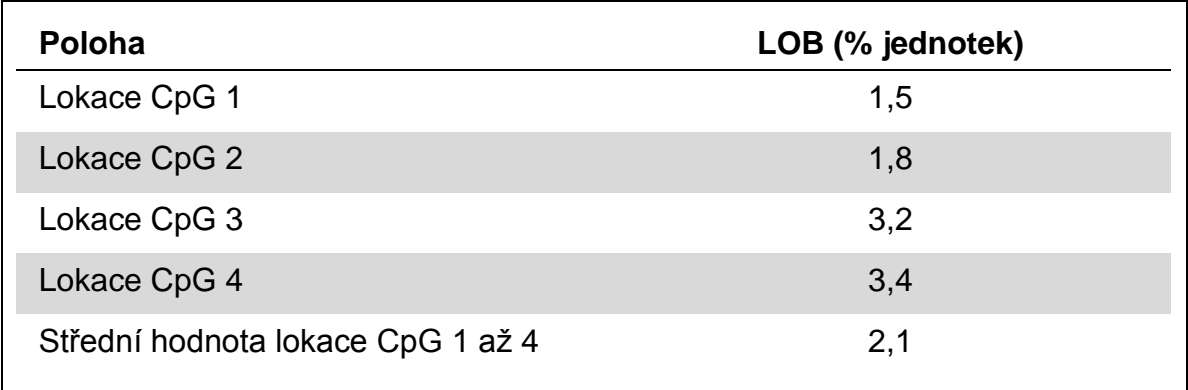

**Poznámka**: Je doporučeno funkčnost metody potvrdit v laboratoři.

### <span id="page-32-2"></span>**Linearita**

Pomocí směsí nemethylované a methylované genomové DNA konvertované hydrigen siřičitanem byla z kontrolní soupravy DNA EpiTect PCR (kat. č. 59104) a při souběžném použití směsí plasmidů přenášejících příslušnou sekvenci nemethylovaného nebo methylovaného vzorku (například přenášení nukleotidů C a T do lokací CpG) zjištěna linearita. Genomické DNA a plasmidy byly smíchány v poměrech tak, aby poskytly dvanáct úrovně methylationu (0, 5, 10, 20, 30, 40, 50, 60, 70, 80, 90 a 100 %). Každá směs byla analyzována třemi různých šaržemi soupravy *therascreen* MGMT Pyro Kit ve třech bězích pyrosekvenování, každý se třemi opakováními.

Výsledky (n = 9 pro každou úroveň výskytu mutací) byly analyzovány podle pokynu CLSI EP6-A "Hodnocení linearity kvantitativních měřicích postupů: statistická metoda; schválené pokyny" pomocí softwaru Analyse-it® v2.21 (Analyse-it Software, Ltd., UK) a pro střední methylation lokace CpG 1 až 4 pomocí genomové nebo plasmové DNA jako templátu jsou zobrazeny na obrázku 8 a 9.

Výsledky byly lineární v rámci povolené nelinearity 5 % jednotek v testovaném rozmezí 0 až 100 % úrovní methylationu pro všechny lokace methylationu a pro střední hodnotu čtyř lokací methylationu.

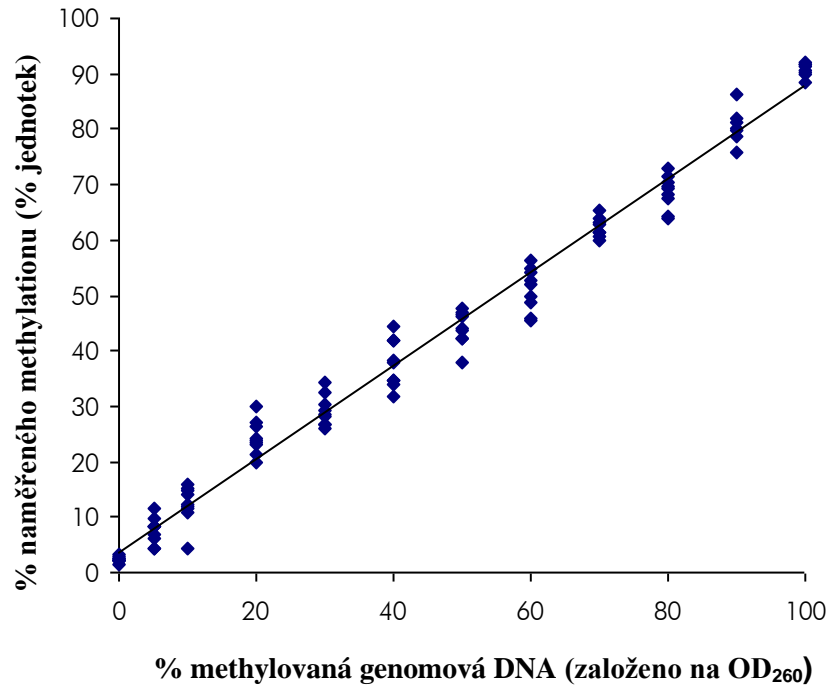

**% methylovaná genomová DNA (založeno na OD260)**

**Obrázek 8. Linearita střední hodnoty methylationu lokace CpG 1 až 4 pomocí směsí kontrolní DNA Epitect.**

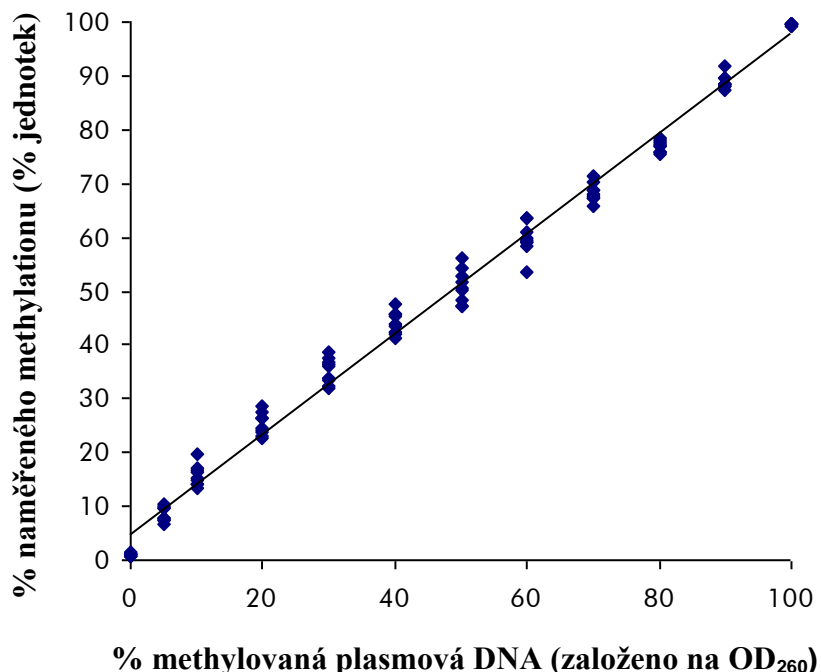

**% methylovaná plasmová DNA (založeno na OD260)**

**Obrázek 9. Linearita střední hodnoty methylationu lokace CpG 1 až 4 pomocí směsí kontrolní plasmové DNA.**

### <span id="page-34-0"></span>**Přesnost**

Tyto údaje o přesnosti umožňují stanovení celkové variability analýzy a byly získány třikrát opakovanými analýzami výše uvedených směsí genomové a plasmové DNA na třech různých úrovních.

Opakovatelnost (variabilita v rámci analýzy a mezi dávkami) byla vypočítána na základě dat sloužících ke stanovení linearity (tři běhy ve stejný den s různými šaržemi soupravy *therascreen* MGMT Pyro Kit). Střední přesnost (variabilita v rámci laboratoře) byla stanovena ve třech bězích v jedné laboratoři ve třech různých dnech s různými operátory, nástroji PyroMark Q24 a šaržemi soupravy *therascreen* MGMT Pyro Kit. Reprodukovatelnost (mezilaboratorní variabilita) byla vypočítána ze dvou běhů, jeden v interní a druhý v externí laboratoři, a při použití různých šarží soupravy *therascreen* MGMT Pyro Kit.

Odhady přesnosti jsou vyjádřeny jako směrodatná odchylka naměřených frekvencí středního methylationu v lokacích CpG 1 až 4 v % jednotkách (tabulka 10 a 11). Opakovatelnost, střední přesnost a reprodukovatelnost pomocí směsí genomových DNA dosahovala hodnot 0,5 – 4,3, 0,4 – 4,0 a 0,4 – 4,4 % v uvedeném pořadí, v měřeném rozsahu 0 až 100 % úrovně methylationu. Podobných výsledků bylo dosaženo pomocí směsí plasmové DNA (viz tabulka 11).

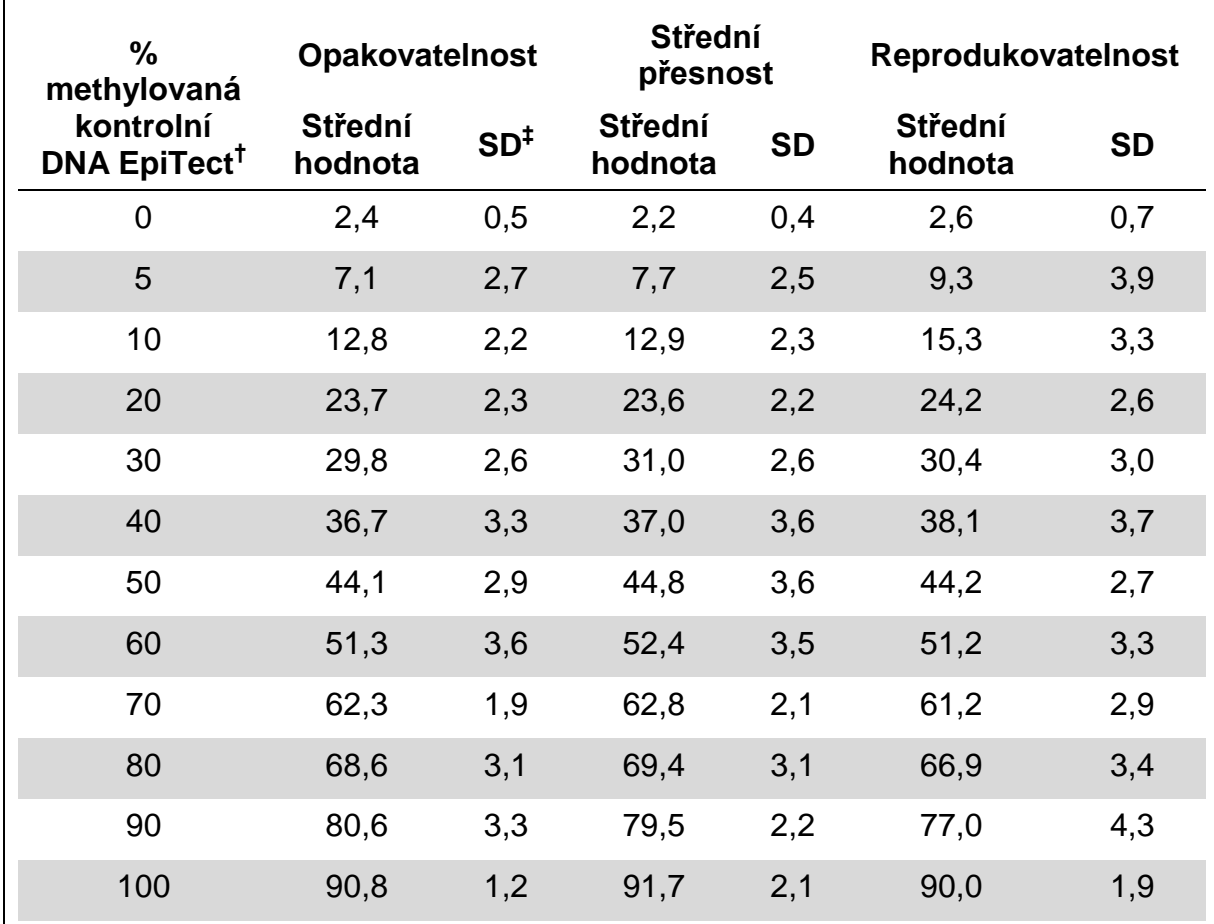

**Obrázek 10. Přesnost střední hodnoty methylationu lokace CpG 1 až 4 pomocí směsí kontrolní DNA\* EpiTect.**

\* Všechny hodnoty jsou dány jako % jednotky.

 $\dagger$  Na základě měření OD<sub>260</sub>.

 $\pm$  SD: standardní odchylka (n = 9 pro opakovatelnost a střední přesnost, n = 12 pro reprodukovatelnost).

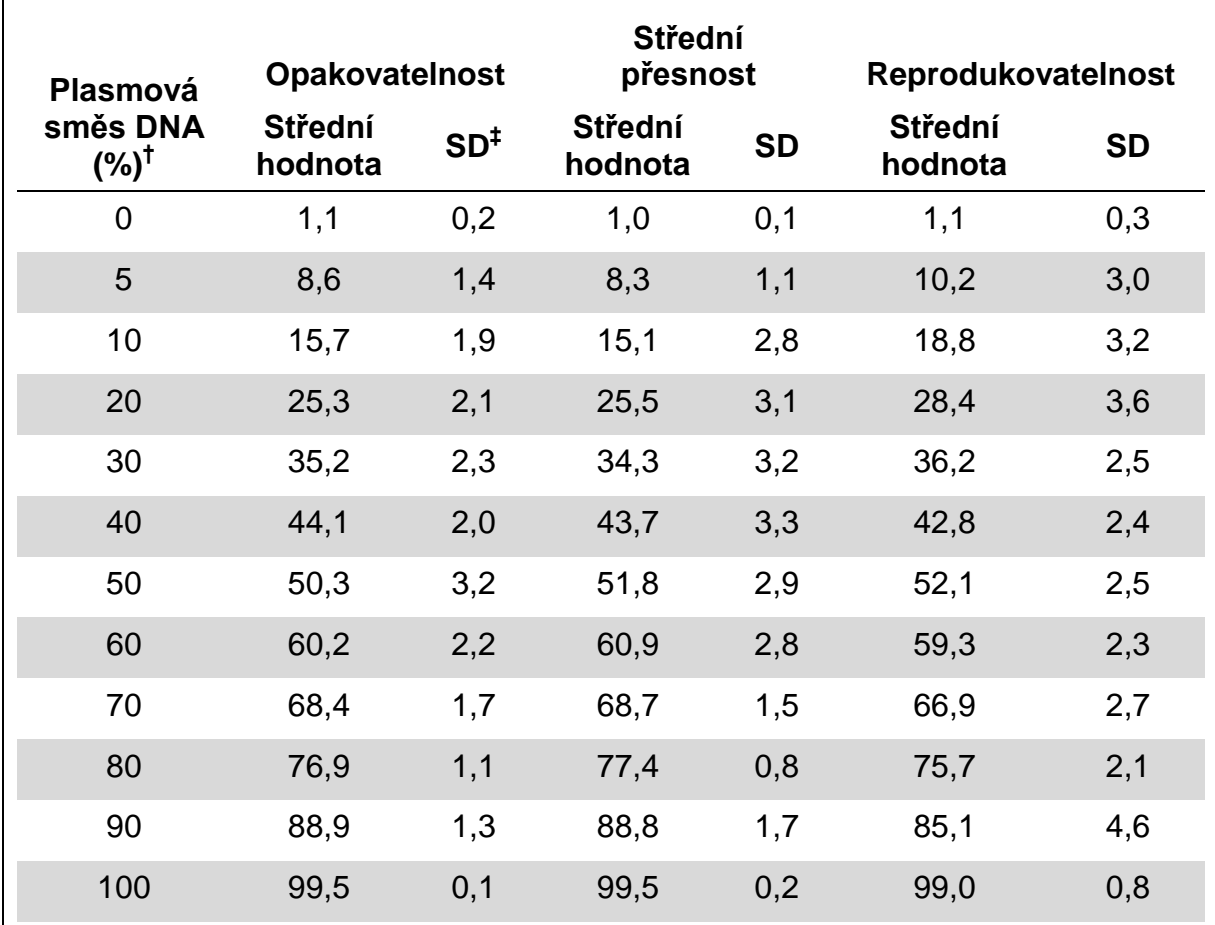

**Tabulka 11. Přesnost střední hodnoty methylationu lokace CpG 1 až 4 pomocí směsí plasmové DNA\***

\* Všechny hodnoty jsou dány jako % jednotky.

 $^{\dagger}$  Na základě měření OD $_{260}$ . Hodnoty 0 – 100 % indikují poměr plasmidů nesoucích nukleotidy C v lokacích CpG (reprezentují methylované nukleotidy C) ve směsi s plasmidy nesoucími nukleotidy T v lokacích CpG (reprezentují nemethylované nukleotidy C).

‡ SD: standardní odchylka (n = 9 pro opakovatelnost a střední přesnost, n = 12 pro reprodukovatelnost).

### <span id="page-37-0"></span>**Diagnostické vyhodnocení**

Souprava *therascreen* MGMT Pyro Kit byla hodnocena porovnáním se sekvenováním Sangerovou metodou. DNA byla extrahována ze 100 vzorků tumorů glioblastomů fixovaných formalinem, zalitých v parafinu (FFPE) a analyzovaných na methylation ve čtyřech lokacích CpG analyzovaných soupravou *therascreen* MGMT Pyro Kit.

DNA byla izolována pomocí soupravy QIAamp DNA FFPE Tissue Kit a konvertována hydrogen siřičitanem pomocí soupravy Epitect Bisulfite Kit. Pyrosekvenační analýza byla provedena soupravou *therascreen* MGMT Pyro Kit systémem PyroMark Q24 a sekvenováním Sangerovou metodou na genetickém analyzátoru ABI™ 3130.

Ze 100 vzorků analyzovaných sekvenováním Sangerovou metodou bylo možné stanovit stav methylationu ve 49 vzorcích, zatímco soupravou *therascreen* MGMT Pyro Kit bylo možné stanovit úroveň methylationu ve všech vzorcích. Střední úrovně methylationu mezi 1 a 74 % jednotek byly detekovány ve 100 vzorcích pyrosekvenační analýzou (obrázek 10). Rozložení úrovní methylationu pro jednotlivé lokace je zobrazeno na obrázku 11.

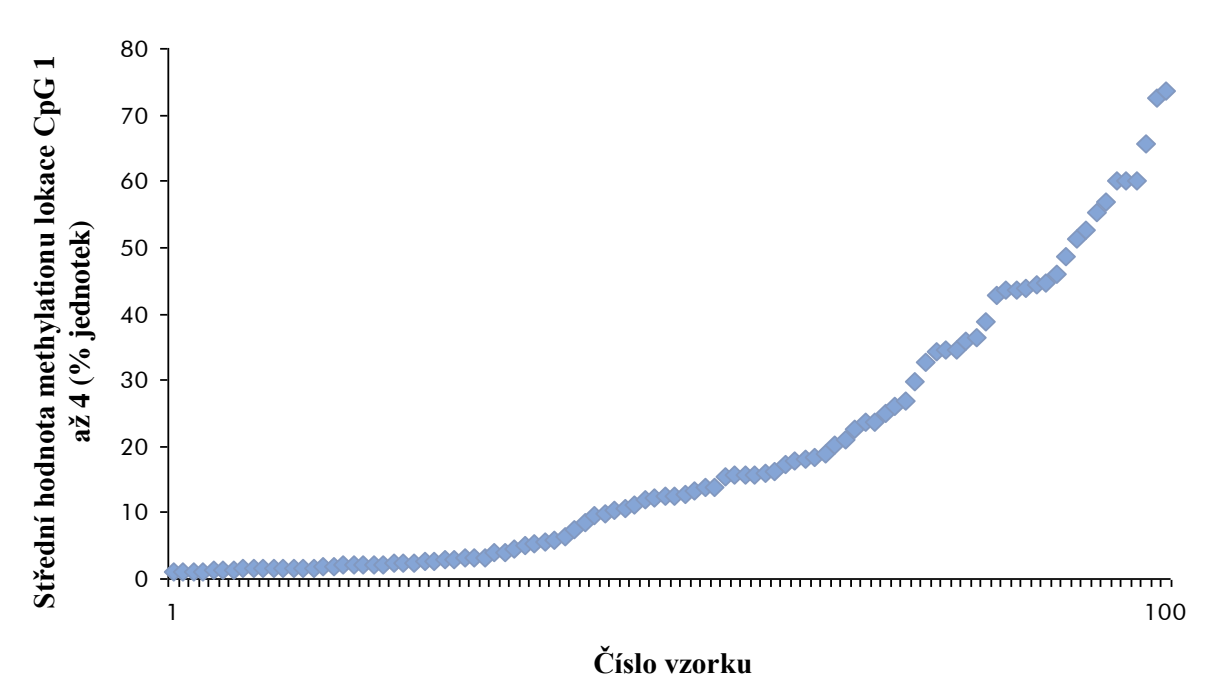

**Obrázek 10. Střední hodnota methylationu lokace CpG 1 až 4 získaná ze 100 vzorků glioblastomu pomocí soupravy** *therascreen* **MGMT Pyro Kit**. Vzorky jsou řazeny podle vzestupné úrovně methylationu.

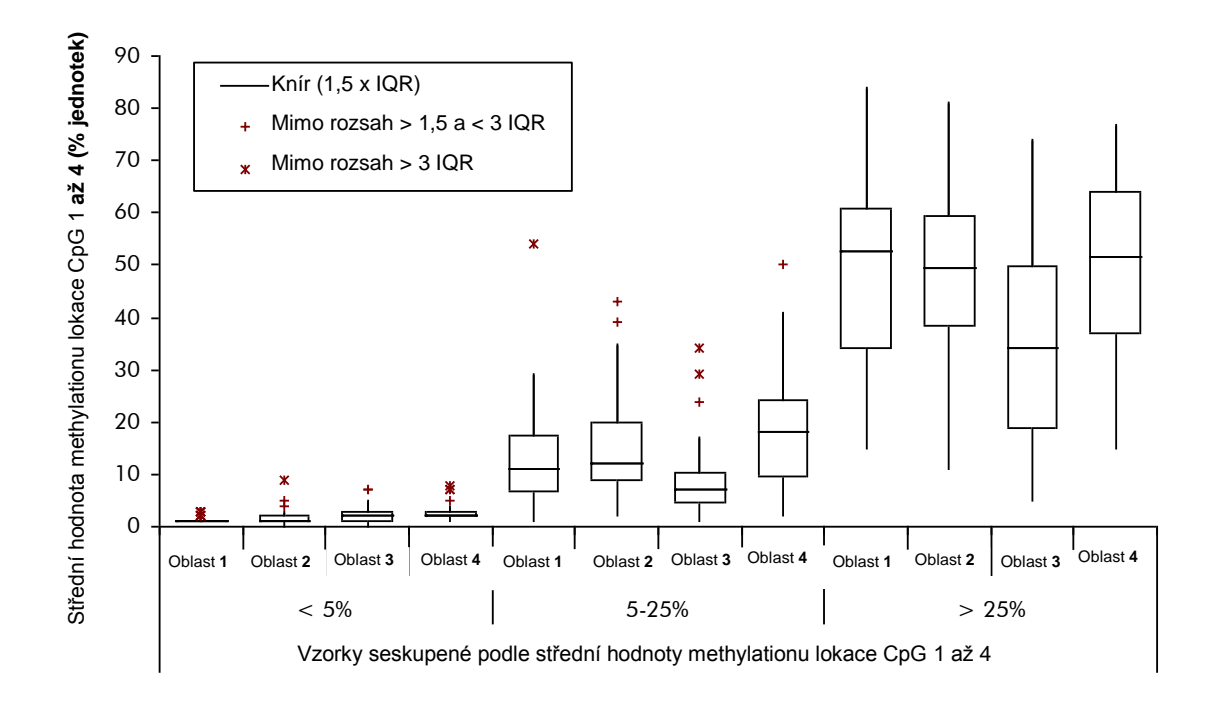

**Obrázek 11. Střední hodnota methylationu jednotlivých lokací CpG ve 100 vzorcích glioblastomu pomocí soupravy** *therascreen* **MGMT Pyro Kit.** Vzorky jsou seskupeny podle střední hodnoty methylationu lokací CpG 1 až 4. Rámečky reprezentují horní a dolní kvartily (25. a 75. percentil) a jsou odděleny mediánem (50. percentil) zobrazeným jako vodorovná čára). Data spadající mimo tento rozsah jsou zobrazena jako "Kníry" a "Mimo rozsah", jak je uvedeno v legendě. IQR: Rozsah interkvartil.

Pro porovnání metod byl přiřazen nemethylovaný nebo methylovaný stav výsledkům pyrosekvenační analýzy s použitím 5 % jednotek střední hodnoty methylationu lokace CpG 1 až 4 jako hraniční hodnoty, zatímco výsledky sekvenováním Sangerovou metodou byly alokovány ručně k nemethylovanému nebo methylovanému stavu.

Třicet dva vzorků bylo sekvenováním Sangerovou metodou detekováno jako methylovaných. Ve všech případech bylo možné stav reprodukovat soupravou *therascreen* MGMT Pyro Kit. Dva další vzorky byly oznámeny jako methylované metodou pyrosekvenování, zatímco u nich nebyl detekován methylation sekvenováním Sangerovou metodou. Z 19 nemethylovaných vzorků, které byly detekovány sekvenováním Sangerovou metodou, byl stejný výsledek oznámen pro 17 vzorků soupravou *therascreen* MGMT Pyro Kit. Výsledky uvádí Tabulka 12.

Vyjma vzorků, které selhaly v analýze sekvenováním Sangerovou metodou, ukazovaly výsledky stanovené soupravou *therascreen* KRAS Pyro Kit a sekvenováním Sangerovou metodou shodu v 96 % (tabulka 12).

**Tabulka 12. Výsledky analýzy methylovaných vzorků v lokacích CpG 1 až 4 pro analyzované vzorky glioblastomu**

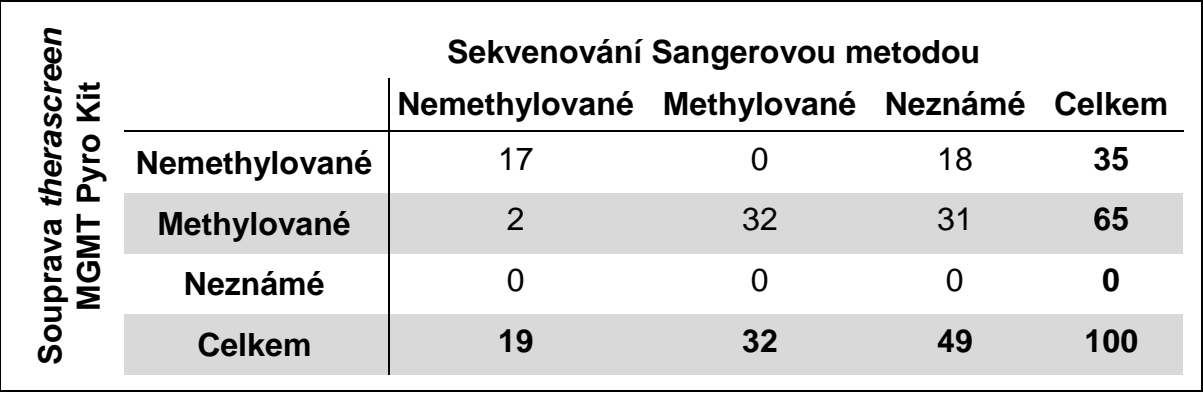

**Poznámka**: Ve všech bězích použitých k determinaci výkonnostních charakteristik signál převyšoval 30 RLU při běžné analýze 10 ng DNA izolované z krve (měřeno před konverzí hydrogen siřičitanem).

## <span id="page-39-0"></span>**Odkazy**

Společnost QIAGEN udržuje velkou aktuální online databázi vědeckých publikací využívajících produkty QIAGEN. Přehledné možnosti vyhledávání umožňují najít požadované články jednoduchým hledáním podle klíčových slov nebo určením aplikace, oblasti výzkumu, názvu atd.

Kompletní seznam odkazů na literaturu najdete v online referenční databázi QIAGEN na stránkách www.qiagen.com/RefDB/search.asp nebo se můžete obrátit na technické služby společnosti QIAGEN nebo místního dodavatele.

## <span id="page-40-0"></span>**Symboly**

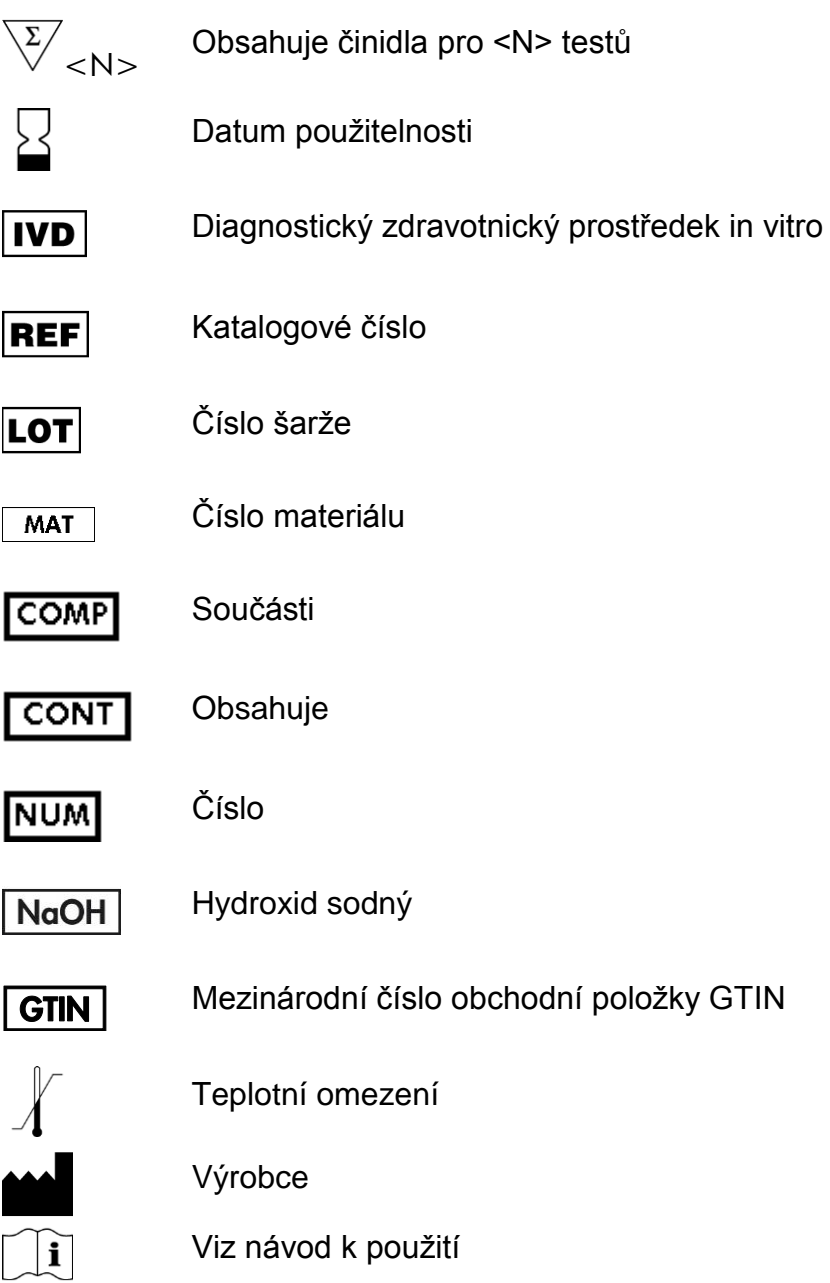

## <span id="page-40-1"></span>**Kontaktní údaje**

Technickou pomoc a další informace si vyhledejte v našem centru technické podpory na stránkách www.qiagen.com/Support nebo se obraťte telefonicky na některé z technických servisních oddělení společnosti QIAGEN nebo místního distributora (viz zadní strana obálky nebo navštivte stránky www.qiagen.com).

## <span id="page-41-0"></span>**Příloha A: Nastavení analýzy MGMT**

Před prvním spuštěním analýzy MGMT je nutné nastavit soubor analýzy. Nastavte analýzu MGMT pomocí softwaru PyroMark Q24, jak je popsáno níže.

### **Postup**

- **1. Na panelu nástrojů klikněte na tlačítko a vyberte možnost "New AQ Assay" (Nová AQ analýza).**
- **2. Do pole "Sequence to Analyze" (Analyzovaná sekvence) zadejte následující sekvenci: YGAYGTTYGTAGGTTTTYGT**
- **3. Ručně zadejte následující "Dispensation Order" (Pořadí přidávání nukleotidů): GTCGTATCAGTCGTCATGTTCG**
- **4. Klikněte na kartu "Analysis Parameters" (Parametry analýzy) a u položky "Peak Height Threshold – Required peak height for Passed quality:" (Prahová hodnota výšky píku – požadovaná výška píku pro uznání kvality výsledku:) zvyšte hodnotu na** *30***.**
- **5. Na kartě "Analysis Parameters" (Parametry analýzy) nastavte parametry "Allowed percentage for passed quality" (Povolené procento vyhovující kvality) a "Allowed percentage for check quality" (Povolené procento kontroly kvality) nastavena na** *7,0* **a** *10,0* **(v uvedeném pořadí).**

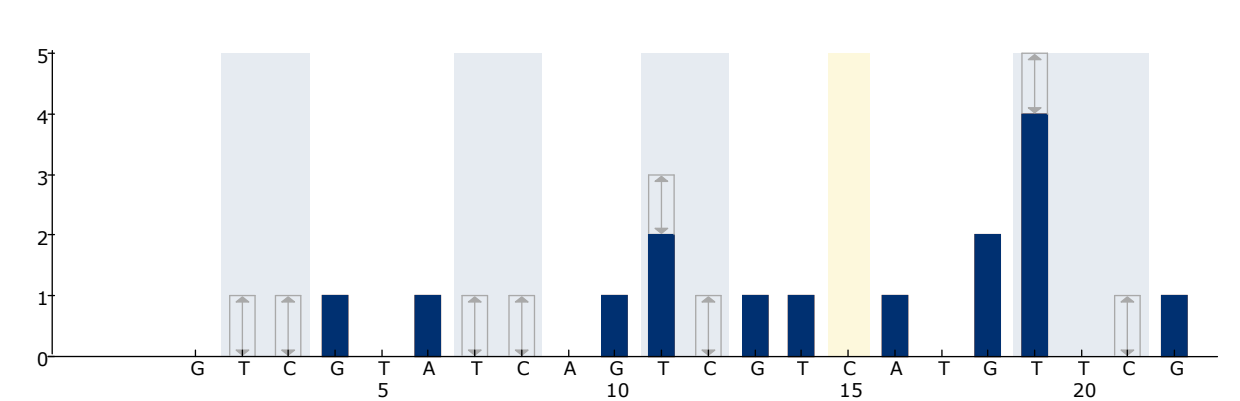

**6. Na panelu nástrojů klikněte na tlačítko a uložte analýzu jako "MGMT".**

**Obrázek 12. Histogram analýzy MGMT.** Sloupek u přidávání 15 představuje kontrolu dokončení konverze hydrogen siřičitanem.

### <span id="page-42-0"></span>**Příloha B: Vyprázdnění zásobníku a vaniček s odpadními tekutinami**

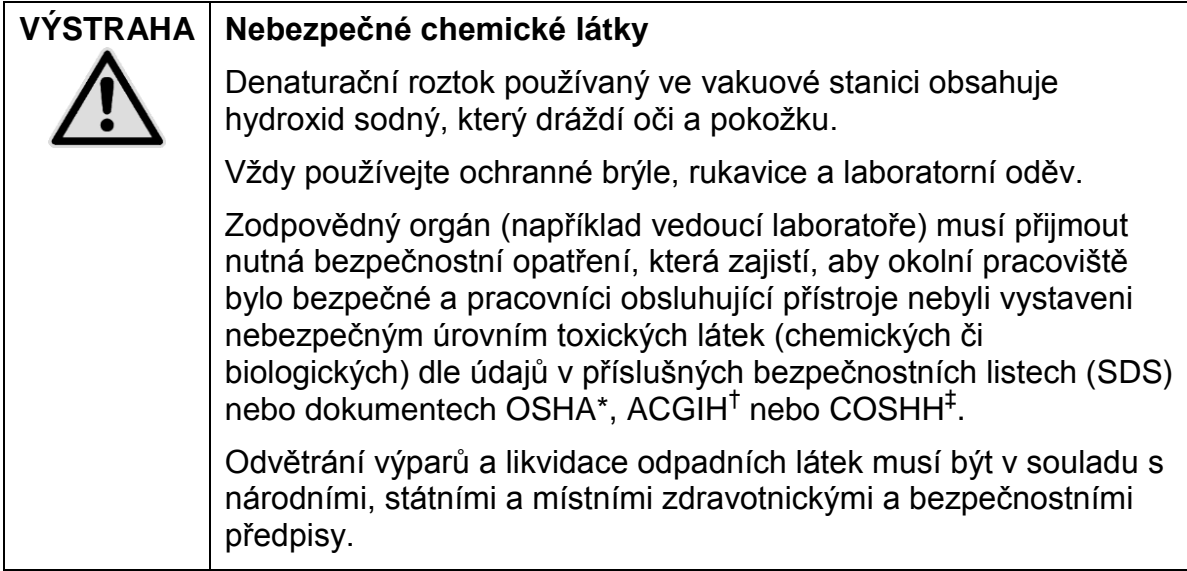

- \* OSHA: Occupational Safety and Health Administration (Úřad pro ochranu zdraví a bezpečnosti při práci) (USA)
- † ACGIH: American Conference of Government Industrial Hygienists (Americká konference státních průmyslových hygieniků) (USA)
- ‡ COSHH: Control of Substances Hazardous to Health (Kontrola látek škodlivých zdraví) (Spojené království)

Při likvidaci laboratorního odpadu zajistěte dodržování státních a místních předpisů o ochraně životního prostředí.

### **Důležitý bod před zahájením**

**Tento protokol vyžaduje vysoce čištěnou vodu.** 

### **Postup**

- **B1. Zkontrolujte, že do vakuové hlavice není zavedeno vakuum. Ujistěte se, že přívod vakua je zavřený (Off) a vakuová pumpa je vypnutá.**
- **B2. Zlikvidujte všechny roztoky, které zbyly ve vaničkách.**
- **B3. Vypláchněte vaničky vysoce čištěnou vodou, v případě potřeby je vyměňte.**
- **B4. Vyprázdněte zásobník s odpadními tekutinami.**
- **B5. Víčko lze odejmout bez nutnosti odpojení hadiček.**
- **B6. Je-li nutné vakuovou stanici vyčistit (například kvůli prachu nebo potřísnění tekutinami), postupujte dle pokynů v** *uživatelské příručce systému PyroMark Q24***.**

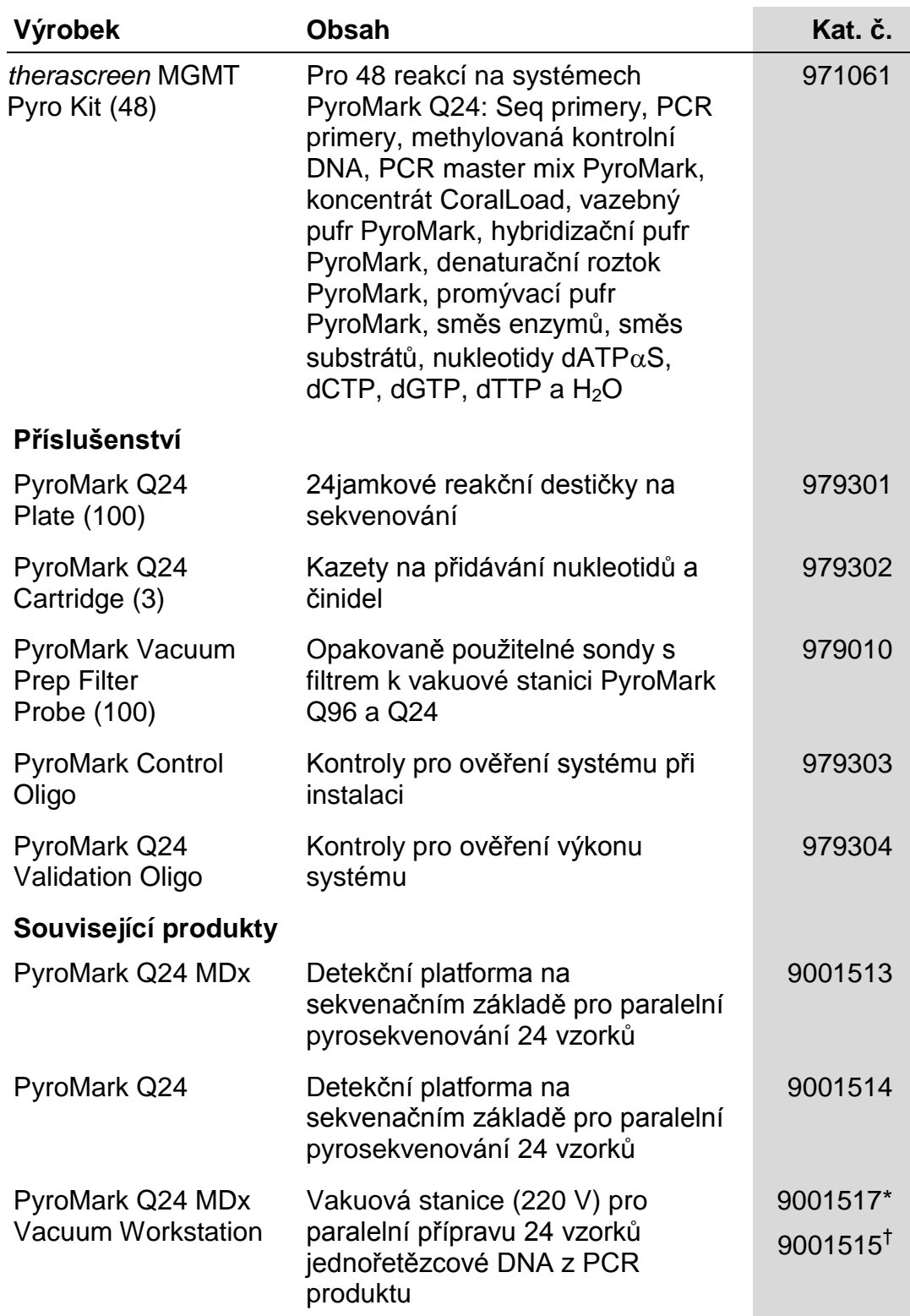

## <span id="page-43-0"></span>**Informace pro objednávky**

\* pouze ve Spojeném království. † ostatní státy

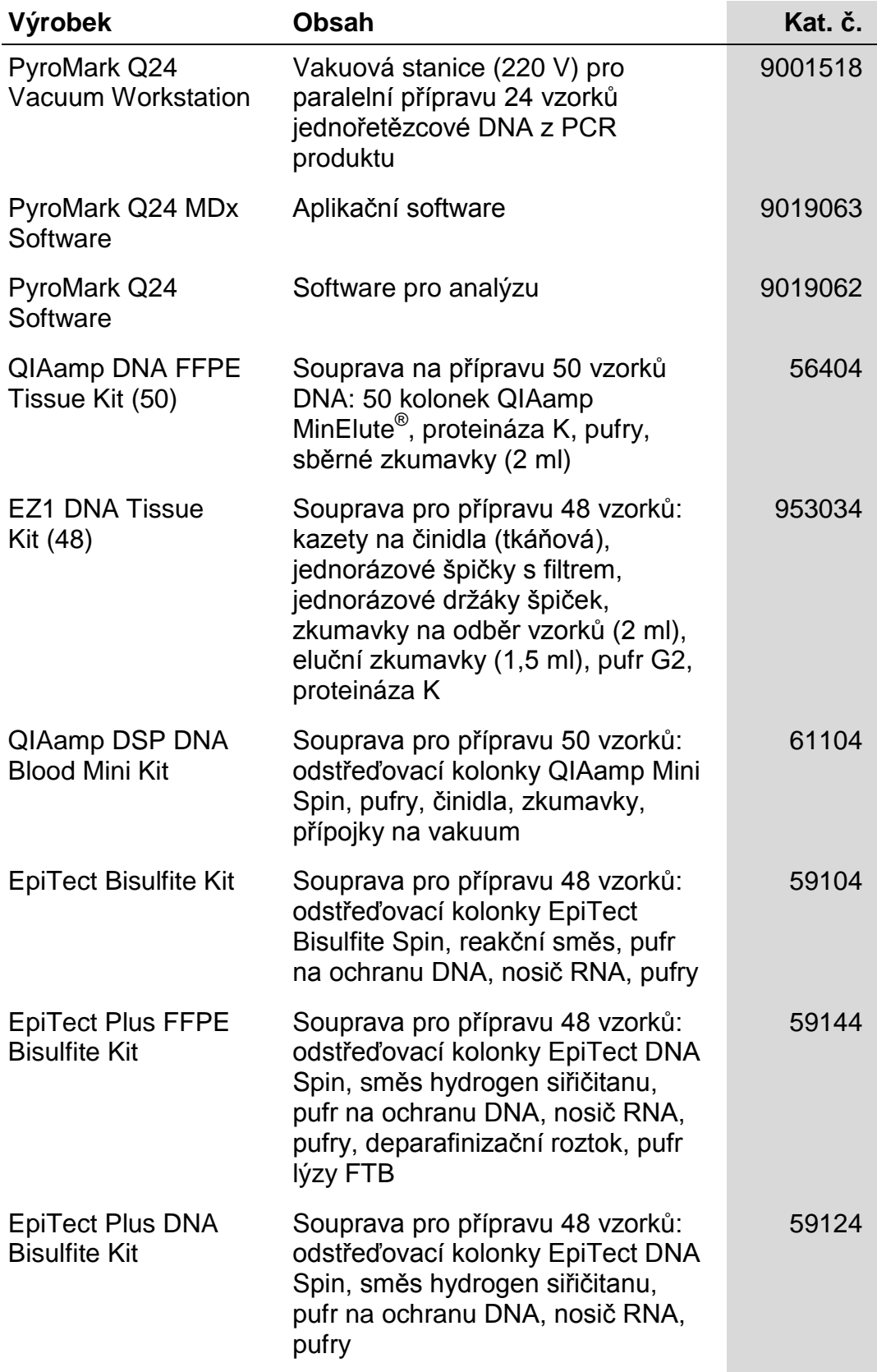

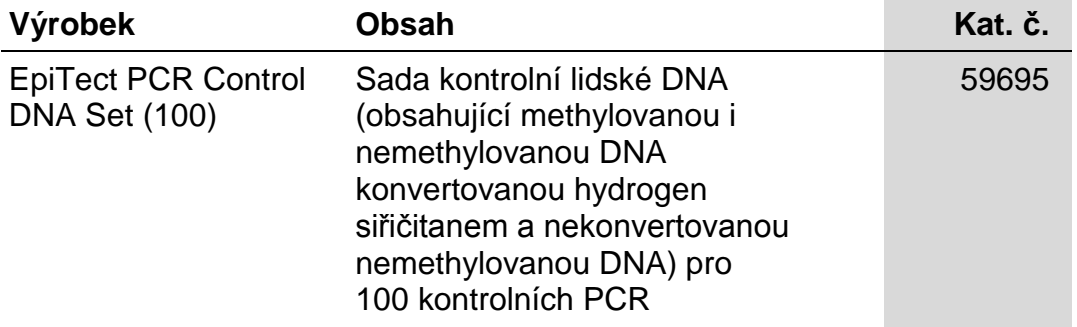

Aktuální licenční informace a právní doložky specifické pro produkty viz příslušný manuál soupravy QIAGEN nebo uživatelská příručka. Manuály k soupravám QIAGEN a uživatelské příručky jsou k dispozici na stránkách www.qiagen.com nebo si je lze vyžádat od pracovníků technického servisu společnosti QIAGEN či místního distributora.

Ochranné známky: QIAGEN<sup>®</sup>, QIAamp<sup>®</sup>, QIAxcel<sup>®</sup>, BioRobot<sup>®</sup>, CoralLoad<sup>®</sup>, EpiTect<sup>®</sup>, EZ1<sup>®</sup>, HotStarTaq<sup>®</sup>, MinElute<sup>®</sup>, Pyro<sup>®</sup>, Pyrogram<sup>®</sup>,<br>PyroMark®, Pyrosequencing®, *therascreen*® (skupina QIAGEN); ABI™ (Life T (Millipore Corporation); Sepharose® (GE Healthcare); Variomag® (Florida Scientific Services, Inc.); Windows® (Microsoft Corporation).

#### **Ujednání o omezené licenci**

Používáním tohoto produktu vyjadřuje kterýkoliv kupující nebo uživatel soupravy *therascreen* MGMT Pyro Kit svůj souhlas s následujícími podmínkami:

- 1. Soupravu *therascreen* MGMT Pyro Kit je dovoleno používat výhradně v souladu s *příručkou k soupravě* therascreen *MGMT Pyro* a je určena k použití pouze s přibalenými součástmi. Společnost QIAGEN neposkytuje žádnou licenci svých duševních práv k používání nebo začlenění součástí, které obsaženy v této soupravě, společně s kterýmikoliv součástmi, které nejsou v této soupravě obsaženy, s výjimkou případů popsaných v *příručce k soupravě* therascreen *MGMT Pyro* a dalších protokolech dostupných na stránkách www.qiagen.com.
- 2. Společnost QIAGEN neposkytuje jiné než výslovně uvedené licence a neposkytuje také žádné záruky, že tato souprava nebo její užívání nezasahuje do práv třetích stran.
- 3. Tato souprava a její součásti jsou licencovány jen k jednorázovému použití a je zakázáno je znovu používat, renovovat nebo znovu prodávat.
- 4. Společnost QIAGEN odmítá jakékoliv jiné licence, výslovné nebo předpokládané, než ty výslovně uvedené.
- 5. Kupující a uživatel soupravy se zavazuje, že nepodnikne a ani jiné osobě nedovolí podniknout jakékoliv kroky, které by mohly vést k výše uvedenému zakázanému jednání nebo jej usnadnit. Společnost QIAGEN může prosazovat zákazy vyplývající z tohoto ujednání o omezené licenci u kteréhokoliv soudu, a bude vyžadovat kompenzaci za veškeré náklady vynaložené na vyšetřování a soudní výlohy, včetně poplatků za právní zástupce, v případě jakéhokoliv soudního sporu s cílem prosadit toto ujednání o omezené licenci nebo kteréhokoliv ze svých práv k duševnímu vlastnictví v souvislosti se soupravou nebo jejími součástmi.

© 2015 QIAGEN, všechna práva vyhrazena.

#### www.qiagen.com

Australia Orders 1-800-243-800 Fax 03-9840-9888 Technical 1-800-243-066 Austria Orders 0800-28-10-10 Fax 0800-28-10-19 Technical 0800-28-10-11 Belgium = Orders 0800-79612 = Fax 0800-79611 = Technical 0800-79556 **Brazil • Orders 0800-557779 • Fax 55-11-5079-4001 • Technical 0800-557779** Canada Orders 800-572-9613 Fax 800-713-5951 Technical 800-DNA-PREP (800-362-7737) China ■ Orders 86-21-3865-3865 ■ Fax 86-21-3865-3965 ■ Technical 800-988-0325 **Denmark** ■ Orders 80-885945 ■ Fax 80-885944 ■ Technical 80-885942 Finland = Orders 0800-914416 = Fax 0800-914415 = Technical 0800-914413 France = Orders 01-60-920-926 = Fax 01-60-920-925 = Technical 01-60-920-930 = Offers 01-60-920-928 Germany = Orders 02103-29-12000 = Fax 02103-29-22000 = Technical 02103-29-12400 Hong Kong = Orders 800 933 965 = Fax 800 930 439 = Technical 800 930 425 Ireland = Orders 1800 555 049 = Fax 1800 555 048 = Technical 1800 555 061 Italy ■ Orders 800-789-544 ■ Fax 02-334304-826 ■ Technical 800-787980 Japan Telephone 03-6890-7300 Fax 03-5547-0818 Technical 03-6890-7300 Korea (South) = Orders 080-000-7146 = Fax 02-2626-5703 = Technical 080-000-7145 Luxembourg ■ Orders 8002-2076 ■ Fax 8002-2073 ■ Technical 8002-2067 Mexico = Orders 01-800-7742-639 = Fax 01-800-1122-330 = Technical 01-800-7742-436 The Netherlands = Orders 0800-0229592 = Fax 0800-0229593 = Technical 0800-0229602 Norway = Orders 800-18859 = Fax 800-18817 = Technical 800-18712 Singapore ■ Orders 1800-742-4362 ■ Fax 65-6854-8184 ■ Technical 1800-742-4368 Spain Orders 91-630-7050 Fax 91-630-5145 Technical 91-630-7050 **Sweden**  $\blacksquare$  Orders 020-790282  $\blacksquare$  Fax 020-790582  $\blacksquare$  Technical 020-798328 Switzerland = Orders 055-254-22-11 = Fax 055-254-22-13 = Technical 055-254-22-12 UK ■ Orders 01293-422-911 ■ Fax 01293-422-922 ■ Technical 01293-422-999 USA = Orders 800-426-8157 = Fax 800-718-2056 = Technical 800-DNA-PREP (800-362-7737)

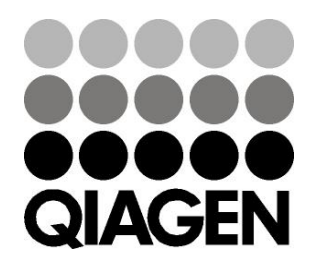

# **1061267CS 151020061** Sample & Assay Technologies